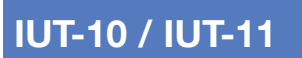

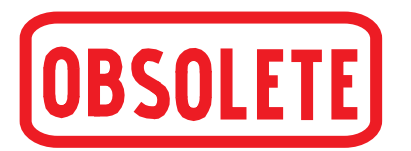

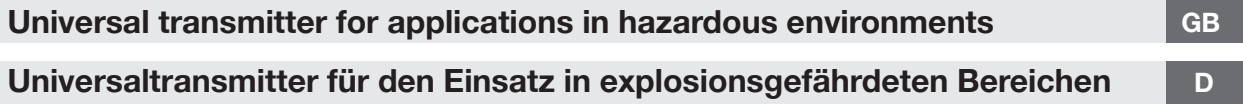

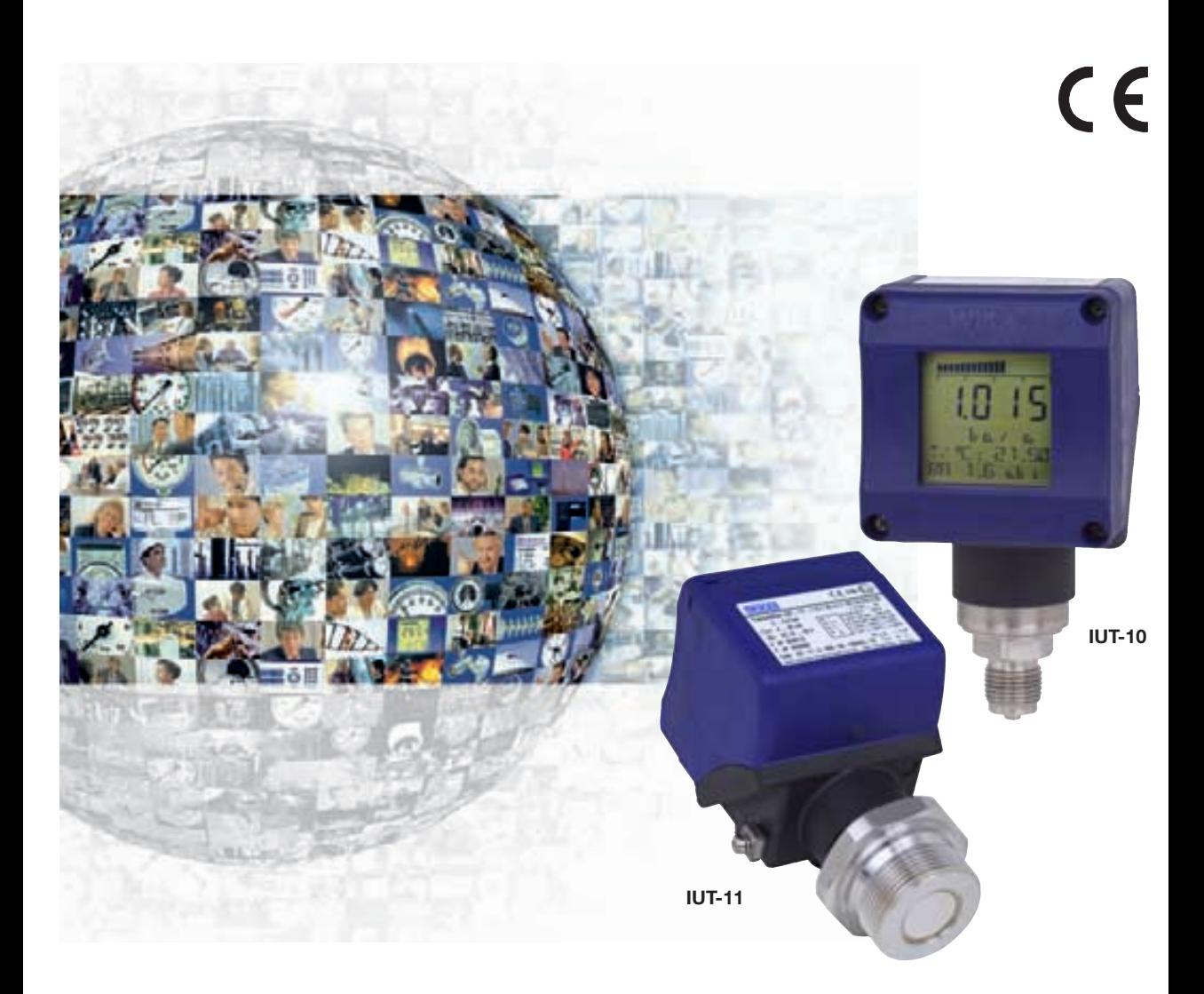

**WIKA Alexander Wiegand GmbH & Co. KG** Alexander-Wiegand-Straße 30 63911 Klingenberg/ Germany Tel. (+49) 93 72/132-295 Fax (+49) 93 72/132-706 E-Mail support-tronic@wika.de www.wika.de

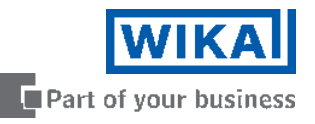

### **Ex - Universaltransmitter UniTrans Inhaltsverzeichnis**

### **Inhaltsverzeichnis**

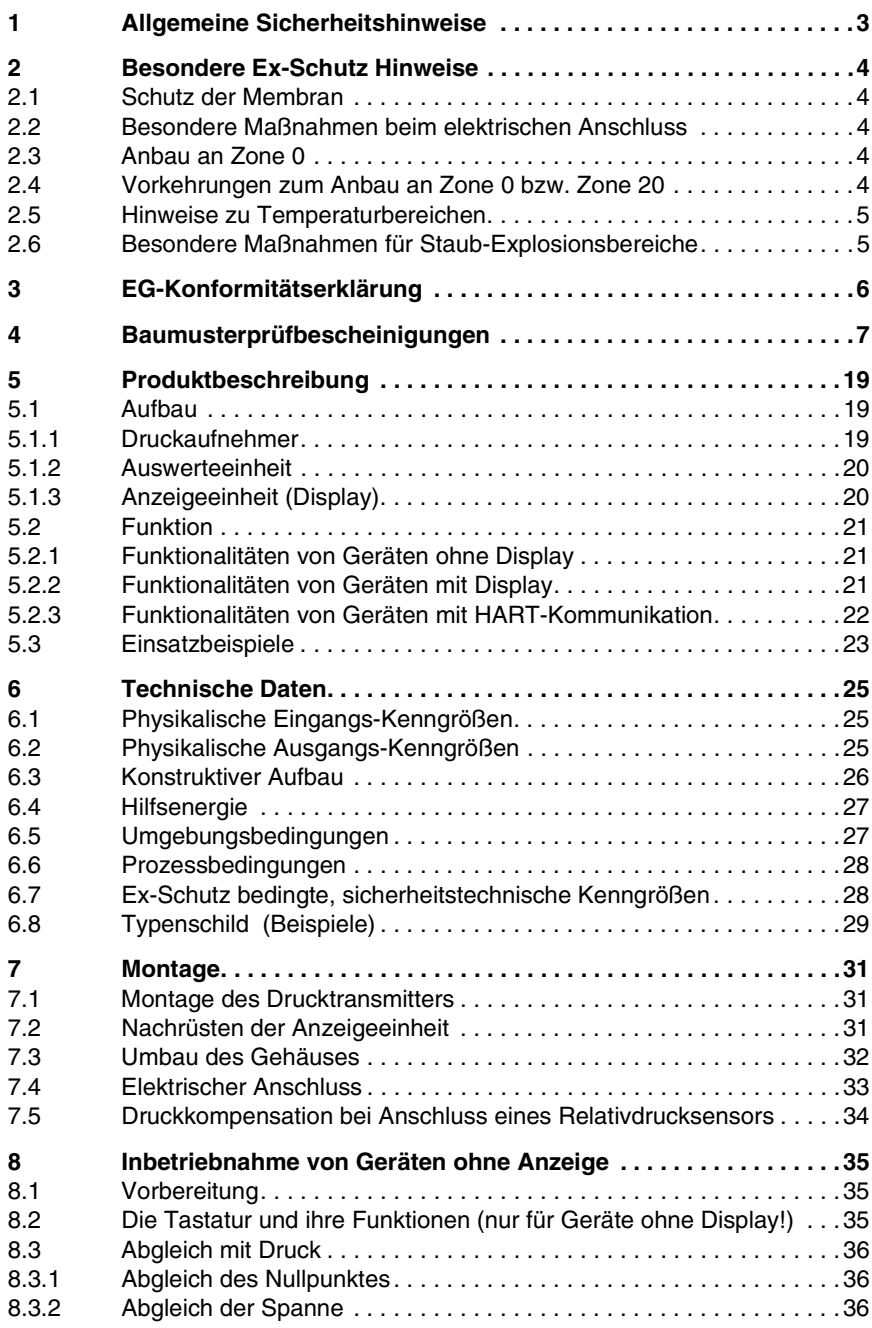

2266939.05 D/GB 06/2006

2266939.05 D/GB 06/2006

## **Ex - Universaltransmitter UniTrans Inhaltsverzeichnis**

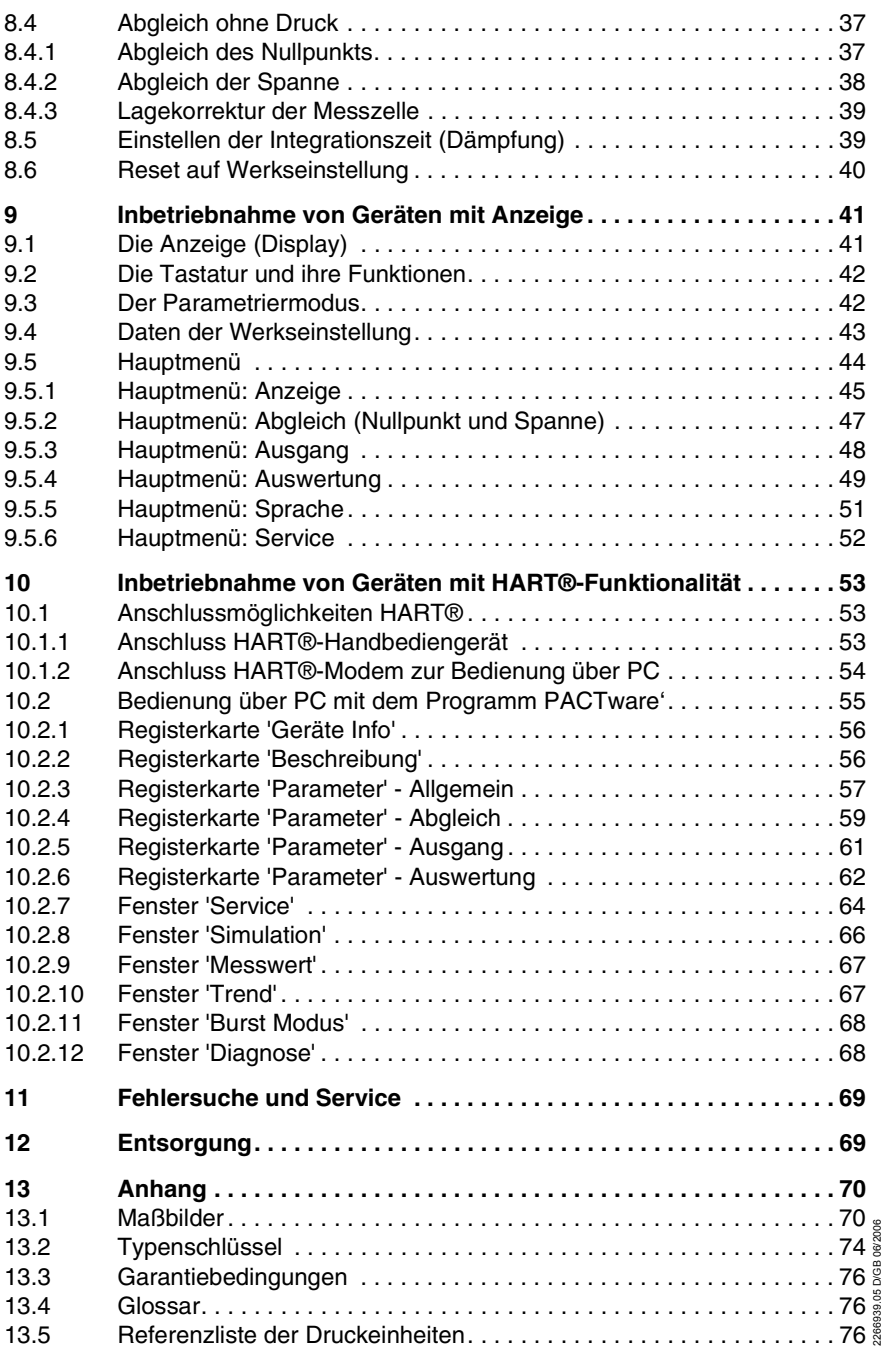

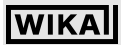

### **Ex - Universaltransmitter UniTrans Inhaltsverzeichnis**

#### **1 Allgemeine Sicherheitshinweise**

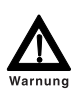

*• Wählen Sie das richtige Druckmessgerät hinsichtlich Messbereich, Ausführung und spezifischen Messbedingungen vor Montage oder Inbetriebnahme.*

*• Halten Sie die entsprechenden landesspezifischen vorschriften ein (z.B.: EN 50178, NEC, CEC) und beachten Sie bei speziellen Anwendungen die geltenden Normen und Richtlinien (z.B. bei gefährlichen Messsstoffen wie Sauerstoff, Acetylen, brennbaren oder giftigen Stoffen sowie bei Kälteanlagen und Kompressoren.*

*Wenn Sie die entsprechenden Vorschriften nicht beachten, können schwere Körperverletzungen und Sachschäden entstehen!*

- *• Öffnen Sie Anschlüsse nur im drucklosen Zustand!*
- *Betreiben Sie das Druckmessgerät immer innerhalb des Überlastgrenzbereiches!*
- *Beachten Sie die Betriebsparameter gemäß Kapital 6 "Technische Daten"*
- *Stellen Sie sicher, dass das Druckmessgerät nur bestimmungsgemäß also wie in der folgenden Anleitung beschrieben- betrieben wird.*
- *Unterlassen Sie unzulässige Eingriffe und Änderungen am Druckmessgerät, welche nicht in dieser Betriebsanleitung beschrieben sind.*
- *Setzen Sie das Druckmessgerät außer Betrieb und schützen Sie es gegen versehentliche Inbetriebnahme, wenn Sie Störungen nicht beseitigen können.*
- *• Ergreifen Sie Vorsichtsmaßnahmen für Messstoffreste in ausgebauten Druckmessgeräten. Messstoffreste können zur Gefährdung von Meschen, Umwelt und Einrichtung führen!*
- *Lassen Sie Reparaturen nur vom Hersteller durchführen.*
- *Beachten Sie die Angaben der geltenden Baumusterprüfbescheinigung sowie die jeweiligen landessspezifischen Vorschriften bezürlich Ex-Einsatz (z.B. IEC 60079, NEC, CEC). Wenn Sie diese nicht beachten, können schwere Körperverletzungen*

*und Sachschäden entstehen.*

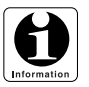

*Weitere wichtige Sicherheitshinweise befinden sich in den einzelnen Abschnitten dieser Anleitung.*

### **2 Besondere Ex-Schutz Hinweise**

#### **2.1 Schutz der Membran**

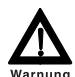

Bei Beschädigung der Gerätemembran ist keinerlei Explosionsschutz mehr gewährleistet! Die Membran darf daher unter keinen Umständen mit abrasiven Medien in Verbindung kommen! Die Membran muss gegen Schläge gesichert werden!

Angaben zu Korrosions- bzw. Diffusionsbeständigkeit der Gerätewerkstoffe entnehmen Sie bitte unserem WIKA-Handbuch zur Druck- und Temperaturmesstechnik (deutsch: ISBN 3-9804074-0-3, englisch: ISBN 3-9804074-1-1).

### **2.2 Besondere Maßnahmen beim elektrischen Anschluss**

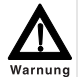

Das Gehäuse muss immer gegen elektromagnetische Felder und elektrostatische Aufladungen geerdet werden. Beschädigung an Kabeln und Leitungen, sowie Verbindungsstellen müssen vermieden werden.

Bei Kabeln für den Einsatz in **Zone 1 und 2 bzw. Zone 21 und 22** muss die Prüfspannung Leiter/Erde, Leiter/Schirm, Schirm/Erde > 500 V Wechselspannung betragen.

Feindrähtige Leiterenden müssen mit Aderendhülsen versehen werden (Kabelkonfektionierung).

Die innere wirksame Kapazität und Induktivität müssen beachtet werden. Leitende Schirme dürfen nur einseitig und außerhalb des Ex-Bereiches geerdet werden.

#### **2.3 Anbau an Zone 0**

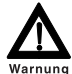

(**Zone 0** bedeutet allgemein, dass ein explosionsfähiges Gasgemisch mehr als 1000 Stunden pro Jahr am Gerät vorliegen muß.

Der Betrieb des Druckmessumformers unter **Zone 0** Bedingungen ist nur zulässig, wenn der Druckmessumformer von einem atmosphärischen Druck zwischen 0,8 und 1,1 bar umgeben ist.)

Die Stromkreise müssen vom Typ Ex ia sein.

Die Dichtigkeit der Installation ist entsprechend IP 67 nach IEC 60 529 auszuführen.

#### **2.4 Vorkehrungen zum Anbau an Zone 0 bzw. Zone 20**

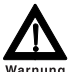

**4**

Beachten Sie zum Anbau an **Zone 0** bzw. **Zone 20** (Druckanschluss mit IP 67) unbedingt die IEC-Publikation 60 529!

Bei der Montage in nichtmetallische/n Behälter/n:

Alle in die **Zone 0** bzw. **Zone 20** reichenden Metallteile müssen mit einem Potenzialausgleich versehen werden.

Es muss eine galvanische Trennung zwischen dem eigensicheren und dem nichteigensicheren Stromkreis bestehen.

2266939.05 D/GB 06/2006

266939.05 D/GB 06/2006

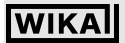

### **Ex - Universaltransmitter UniTrans Besondere Ex-Schutz Hinweise**

Bei einer Entfernung von weniger als 1m vom Eintritt in die **Zone 0** bzw. **Zone 20** muß ein Überspannungsschutz integriert werden. Dies kann entweder im Gerät (Option

Überspannungsschutz), oder außerhalb von Kundenseite erfolgen.

#### **2.5 Hinweise zu Temperaturbereichen**

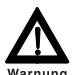

Halten Sie die zulässigen Oberflächentemperaturen ein, die für diesen Bereich auf Grund der festgelegten Temperaturklassen gelten.

Halten Sie den maximalen Temperaturwert (des unter Punkt 15.3.4 in der EG-Baumusterprüfbescheinigung festgelegten Temperaturbereichs) am Sechskant des Druckanschlusses ein.

Schützen Sie das Gerät vor Berührungen oder bringen Sie einen Warnheinweis an.

Isolieren Sie Wärmequellen thermisch gegenüber dem Druckmussumformer (z.B. Rohre oder Tanks).

#### **2.6 Besondere Maßnahmen für Staub-Explosionsbereiche**

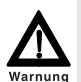

Sorgen Sie in Staub-Ex-Bereichen für eine geschützte Anordnung des Druckmessgerätes und schützen Sie es vor Schlägen.

Bauen Sie das Druckmessgerät oder die Kabeldurchführung so in die Wand von Bereichen, die Kategorie 1D Betriebsmittel erfordern, dass die Schutzart IP 6X gemäß IEC 60 529 gewährleistet ist.

Die EN 50281-1-2, z.B. in Bezug auf Staubablagerungen und Temperaturen, ist zu beachten.

Die zulässigen Umgebungstemperaturen sowie die resultierenden maximalen Temperaturen an der Geräteoberfläche sind der EG-Baumusterprüfbescheinigung zu entnehmen.

**5**

### **Ex - Universaltransmitter UniTrans EG-Konformitätserklärung**

Ŧ.

### **3 EG-Konformitätserklärung**

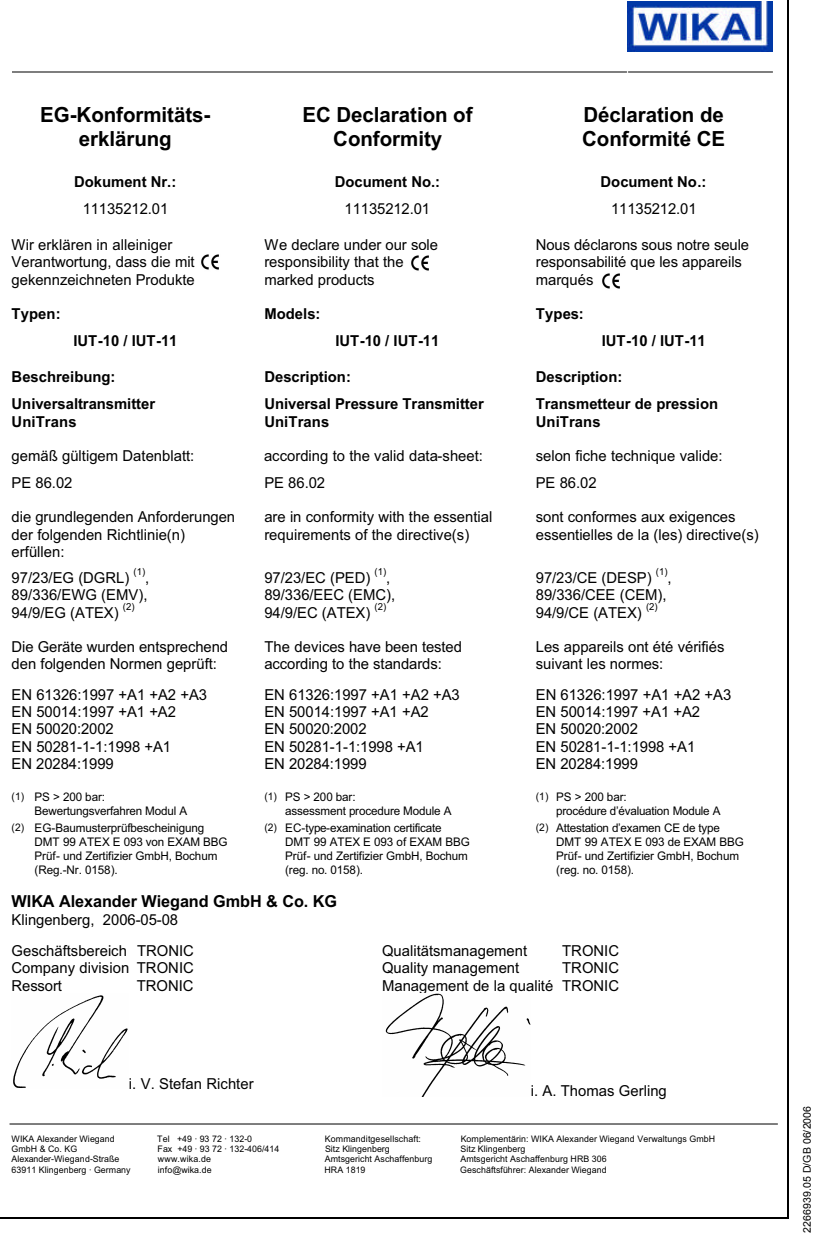

**6**

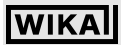

### **Ex - Universaltransmitter UniTrans Baumusterprüfbescheinigungen**

#### **4 Baumusterprüfbescheinigungen**

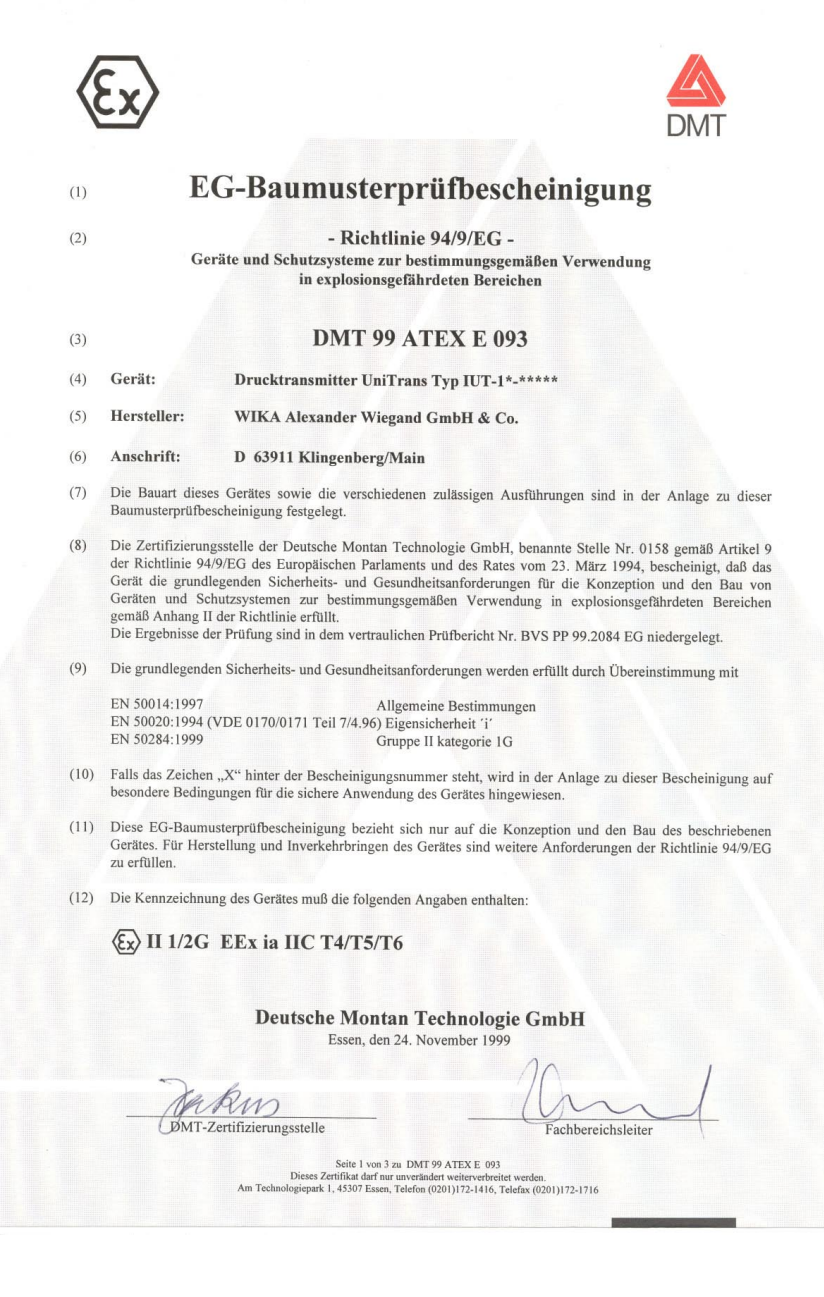

WIKA Alexander Wiegand GmbH & Co. KG · Alexander-Wiegand-Str. · 63911 Klingenberg · (09372) 132 - 710 · Fax - 706 · E-mail: support-tronic@wika.de · www.wika.de

2266939.05 D/GB 06/2006

2266939.05 D/GB 06/2006

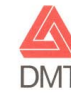

 $(13)$  $(14)$ 

#### Anlage zur

EG-Baumusterprüfbescheinigung

#### **DMT 99 ATEX E 093**

(15) 15.1 Benennung und Typ

Drucktransmitter UniTrans Typ IUT-1\*-\*\*\*\*\*

Anstelle der \*\*\* werden in der vollständigen Benennung Buchstaben und Ziffern eingefügt, die unterschiedliche Ausführungen kennzeichnen.

Typ IUT-1\*-\*\*\*\*\*

Ausgangssignal, Meßbereich, Prozeßanschluß

 $\theta$ oder  $1 =$  frontbündiger Einbau

15.2 Beschreibung

15

Die Drucktransmitter dienen zur kontinuierlichen hydrostatischen Füllstandsmessung und zur Umwandlung des Meßwertes in ein proportionales elektrisches Signal. Die Drucktransmitter bestehen aus einer Auswerteelektronik Elektronik Typ EMP-\*P-\*\*-Ex (DMT 99 ATEX E 92 U), einer Anzeige Typ A-IRU-1-\*-\* (DMT 99 ATEX E 091 U) und einem Sensor Typ TIS\*\*\* (DMT 99 ATEX E069 U).

Der Anschluß des eigensicheren Stromkreises erfolgt über eine Leitung oder über einen Steckverbinder.

#### 15.3 Elektrische, mechanische und thermische Kenngrößen

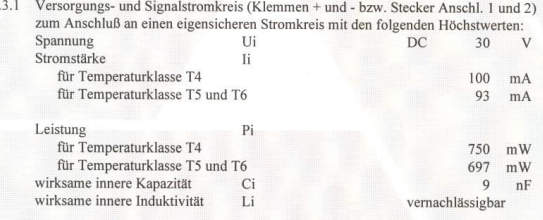

15.3.2 Teststromkreis (Klemmen I und +) nur zum kurzzeitigen Anschluß eines potentialfreien Meßgerätes

> Seite 2 von 3 zu DMT 99 ATEX E 093 Dieses Zertifikat darf nur un Am Technologiepark 1, 45307 Essen, Telefon (0201)172-1416, Telefax (0201)172-1716

 $2266939.$ 

2266939.

### **Ex - Universaltransmitter UniTrans Baumusterprüfbescheinigungen**

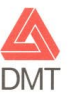

15.3.3 Umgebungstemperaturbereich Ta für Temperaturklasse T4 für Temperaturklasse T5 und T6

15.3.4 Medientemperatur für Temperaturklasse T4 für Temperaturklasse T5 und T6  $-40$  °C  $\le$  Ta  $\le$  + 70 °C  $-40$  °C  $\le$  Ta  $\le$  + 60 °C

> $< 105 °C$  $< 60 °C$

(16) Prüfbericht Nr. BVS PP 99.2084 EG 4 Seiten

(17) Besondere Bedingungen für die sichere Anwendung

Entfällt

 $\begin{minipage}[c]{0.9\textwidth} \begin{minipage}[c]{0.9\textwidth} \begin{itemize} \textbf{Seite 3 von 3 zu DMT 99 ATEX E 093 \end{itemize} \end{minipage} \begin{minipage}[c]{0.9\textwidth} \begin{minipage}[c]{0.9\textwidth} \begin{itemize} \textbf{S} & \textbf{Perififikat} \textbf{darf}\ \textbf{ourI} & \textbf{merierverbreitet} \end{itemize} \end{minipage} \begin{minipage}[c]{0.9\textwidth} \begin{minipage}[c]{0.9\textwidth} \begin{itemize} \textbf{S} & \textbf{Per$ 

2266693.05 Digital Digital Digital Digital Digital Digital Digital Digital Digital Digital Digital Digital Dig

22665

**9**

### **Ex - Universaltransmitter UniTrans Baumusterprüfbescheinigungen**

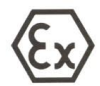

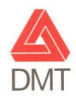

## 1. Nachtrag

(Ergänzung gemäß Richtlinie 94/9/EG Anhang III Ziffer 6)

### zur EG-Baumusterprüfbescheinigung **DMT 99 ATEX E 093**

Druckransmitter UniTrans Typ..IUT-1\*-\*\*\*\*\*\*\* Gerät:

Hersteller:

Anschrift: D - 63911 Klingenberg/Main

#### Beschreibung

Der Druckaufnehmer kann auch nach den im zugehörigen Prüfprotokoll aufgeführten Prüfungsunterlagen gefertigt werden und man erhält auch die Ausführungen: Typ IUT-1<sup>\*</sup>-\*-\*\*\*-\*\*-\*\*\*A\*\*-\*\*

WIKA Alexander Wiegand GmbH & Co. KG

Prüfprotokoll

BVS PP 99.2084 EG /N1, Stand 28.05.02

Deutsche Montan Technologie GmbH Essen, den 28. Mai 2002

Zertifizierungsstelle

Fachbereichsleiter

Seite 1 von 1 zu DMT 99 ATEX E 093 / N1 Settifikat darf nur unverändert weiterverbreitet werden.<br>Am Technologiepark 1, 45307 Essen, Telefon (0201)172-1416, Telefax (0201)172-1716

2266<br>2266

226

### **Ex - Universaltransmitter UniTrans Baumusterprüfbescheinigungen**

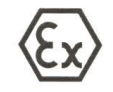

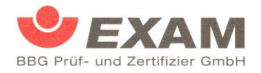

## 2. Nachtrag

(Ergänzung gemäß Richtlinie 94/9/EG Anhang III Ziffer 6)

## zur EG-Baumusterprüfbescheinigung **DMT 99 ATEX E 093**

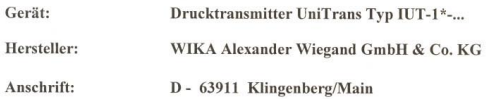

Beschreibung

Der Drucktransmitter UniTrans Typ IUT-10-\*-\*\*\*-\*\*-\*A\*\*\*\*-\*\* bzw. Typ IUT-11-\*-\*\*\*-\*\*A\*\*\*X-\*\* mit modifiziertem Aluminiumgehäuse entspricht Kategorie 1/2 G und Kategorie 1/2 D und erhält die Bezeichnung:

Drucktransmitter UniTrans

Typ IUT-10-\*-\*\*\*-\*\*-\*A\*\*\*X-\*\*  $X - 1/2$  G,  $1/2$  D A - Aluminiumgehäuse, modifiziert für Staub Typ IUT-11-\*-\*\*\*-\*\*-\*\*A\*\*\*X-\*\*  $X - 1/2$  G,  $1/2$  D

A - Aluminiumgehäuse, modifiziert für Staub

Die grundlegenden Sicherheits- und Gesundheitsanforderungen der geänderten Ausführung werden erfüllt durch Übereinstimmung mit

> Seite 1 von 2 zu DMT 99 ATEX E 093 / N2 Steller 1 von 2 zu Drau zu zur Albert 2 von 2 zur Albert zur Steller erforden.<br>Dinnendahlstraße 9 44809 Bochum Telefon 0201/172-3947 Telefax 0201/172-3948<br>(bis 31.05.2003: Deutsche Montan Technologie GmbH Am Technologiepar

EN 50014:1997 + A1 - A2 Allgemeine Bestimmungen EN 50020:2002 Eigensicherheit 'i' EN 50284:1999 Gerätegruppe II Kategorie 1G EN 50281-1-1:1998 +A1 Staubexplosionsschutz

Kenngrößen

Elektrische Kenngrößen unverändert

### **Ex - Universaltransmitter UniTrans Baumusterprüfbescheinigungen**

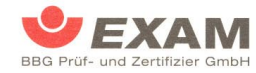

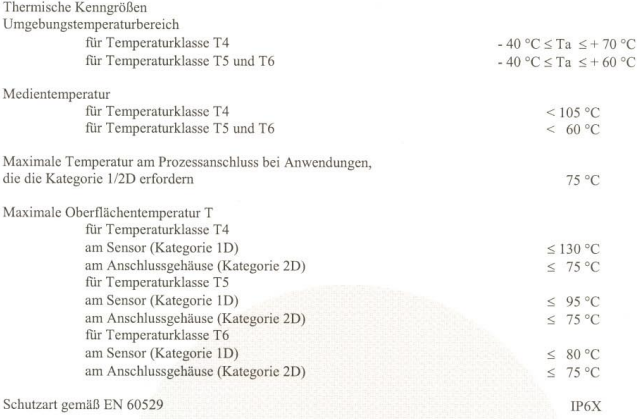

Kennzeichnung

bisherige Typen

#### $\langle \epsilon_{\mathsf{x}} \rangle$ **II 1/2G EEx ia IIC T4/T5/6**

Typ IUT-10-\*-\*\*\*-\*\*-\*A\*\*\*X-\*\* bzw. Typ IUT-11-\*-\*\*\*-\*\*A\*\*\*X-\*\*

 $\langle \epsilon \mathbf{x} \rangle$ 

**II 1/2G EEx ia IIC T4/T5/6** II 1/2D IP6X T siehe Bedienungsanleitung

Prüfprotokoll

BVS PP 99.2084 EG, Stand 14.12.2004

#### **EXAM BBG Prüf- und Zertifizier GmbH** Bochum, den 14. Dezember 2004

Rus Zertifizierungsstelle

71 Fachbereich

 $\begin{minipage}[t]{.75\textwidth} \begin{tabular}{p{0.8cm}} \textbf{S}eite 2 von 2 zu DMT 99 ATEX E 993 / N2 \\ \textbf{D}isese 2ertifikat darf nur unverändert weierverbreiet wetent. \\ \textbf{D}innendalstrale 9 & 44809 Booleanm & Teleben 0201 / 122-39487 \\ \textbf{Ois 31.05.2003: Deutsche Monden Technologie GmbH & MT Pechmologiepark 1 & 43307 Eissen \end{tabular} \end{minipage}$ 

Zumutbare Änderungen aufgrund technischer Verbesserungen vorbehalten. © Copyright WIKA Alexander Wiegand GmbH & Co. KG / Germany

### **Ex - Universaltransmitter UniTrans Baumusterprüfbescheinigungen**

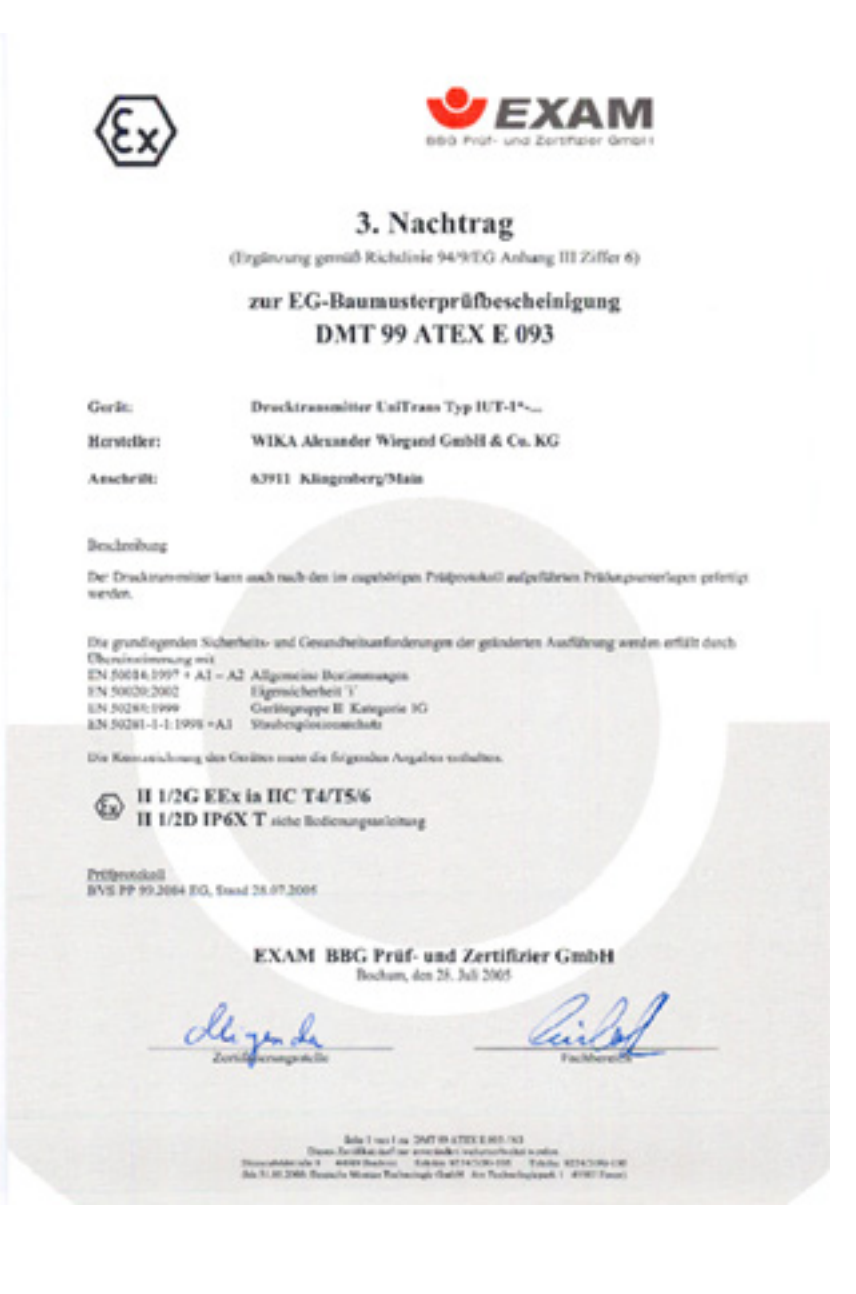

2266939.05 D/GB 06/2006

2266939.05 D/GB 06/2006

### **Ex - Universaltransmitter UniTrans Baumusterprüfbescheinigungen**

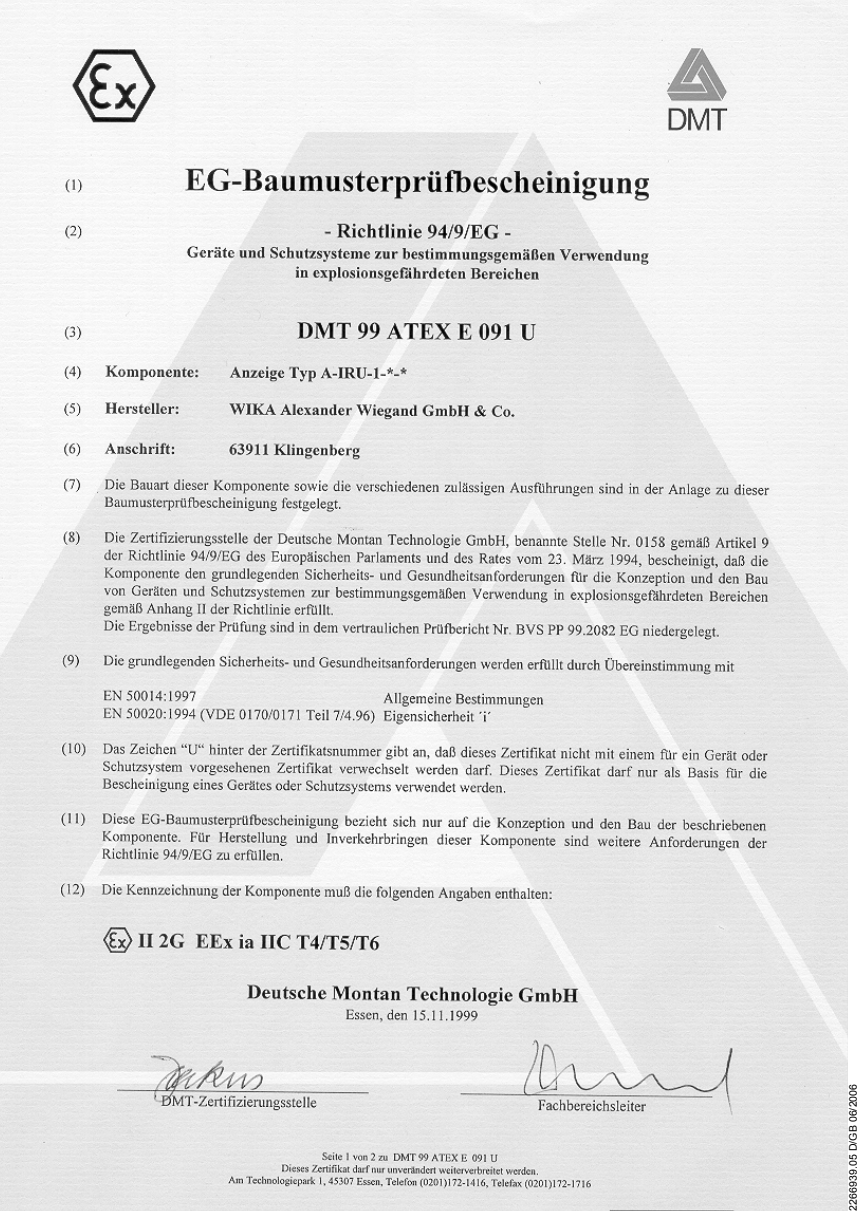

2266939.05 D/GB 06/2006

·<br>WIKA Alexander Wiegand GmbH & Co. KG · Alexander-Wiegand-Str. · 63911 Klingenberg · ■ (09372) 132 - 710 · Fax - 706 · E-mail: support-tronic@wika.de · www.wika.de **14**

### **Ex - Universaltransmitter UniTrans Baumusterprüfbescheinigungen**

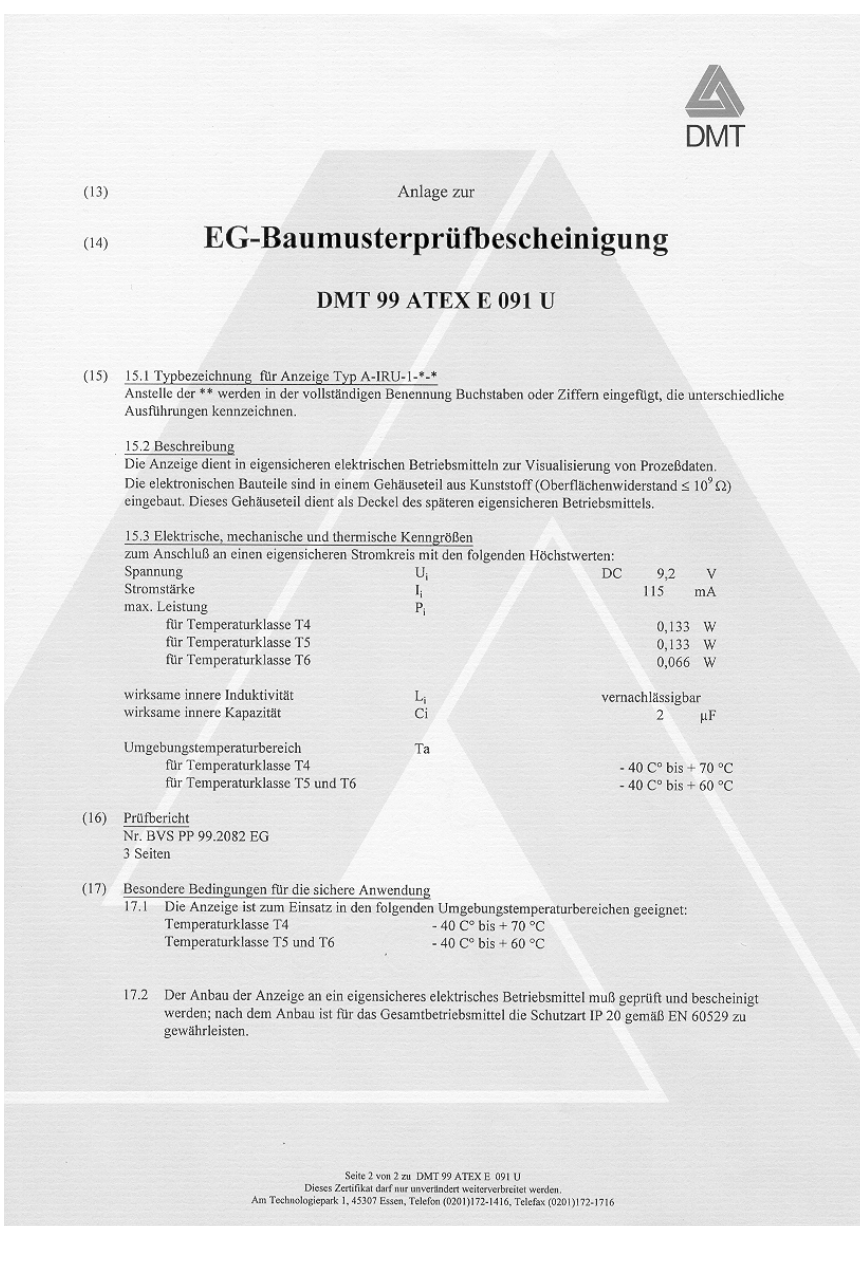

2266939.05 D/GB 06/2006

2266939.05 D/GB 06/2006

### **Ex - Universaltransmitter UniTrans Baumusterprüfbescheinigungen**

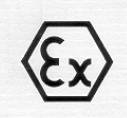

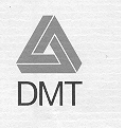

## 1. Nachtrag

(Ergänzung gemäß Richtlinie 94/9/EG Anhang III Ziffer 6)

## zur EG-Baumusterprüfbescheinigung **DMT 99 ATEX E 091 U**

Gerät:

Anzeige Typ..A-IRU-1-\*-\*

Hersteller:

WIKA Alexander Wiegand GmbH & Co.

Anschrift:

63911 Klingenberg

Beschreibung

Die Anzeige kann auch nach den im zugehörigen Prüfbericht Nr. BVS PP 99.2082 EG / N1 aufgeführten Prüfungsunterlagen gefertigt werden.

Prüfbericht

Nr. BVS PP 99.2082 EG/N1 vom 28.04.2000, 3 Seiten

Deutsche Montan Technologie GmbH

Essen, den 28. April 2000

DMT/Zertifizierungsstelle

Fachbereichsleiter

 $\begin{array}{c} \mbox{Seite 1 von 1 zum 1. Nachtrag zu DMT 99 ATEX E 091 U}\\ \mbox{Dieses Zeritifikat darf nur unveränder weiterverbreiteu werden.}\\ \mbox{Am Technologyiepaak 1, 45307 Essen, Telefon (0201)172-1416, Teleflax (0201)172-1716 \\ \end{array}$ 

Zumutbare Änderungen aufgrund technischer Verbesserungen vorbehalten. © Copyright WIKA Alexander Wiegand GmbH & Co. KG / Germany

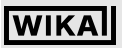

### **Ex - Universaltransmitter UniTrans Baumusterprüfbescheinigungen**

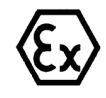

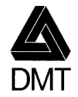

## 2. Nachtrag

(Ergänzung gemäß Richtlinie 94/9/EG Anhang III Ziffer 6)

### zur EG-Baumusterprüfbescheinigung **DMT 99 ATEX E 091 U**

Gerät:

Anzeige Typ..A-IRU-1-\*-\* Hersteller: WIKA Alexander Wiegand GmbH & Co. KG

Anschrift:

D - 63911 Klingenberg/Main

Beschreibung

Die Anzeige kann auch nach den im zugehörigen Prüfprotokoll aufgeführten Prüfungsunterlagen gefertigt werden.

Prüfprotokoll

BVS PP 99.2082 EG / N2, Stand 28.05.02

Deutsche Montan Technologie GmbH Essen, den 28. Mai 2002

Zertifizierungsstelle

<u>Cina</u>

2266939.05 D/GB 06/2006 2266939.05 D/GB 06/2006

 $\begin{minipage}[t]{0.9\textwidth} \begin{minipage}[t]{0.9\textwidth} \begin{minipage}[t]{0.9\textwidth} \begin{minipage}[t]{0.9\textwidth} \begin{minipage}[t]{0.9\textwidth} \begin{minipage}[t]{0.9\textwidth} \begin{minipage}[t]{0.9\textwidth} \begin{minipage}[t]{0.9\textwidth} \begin{minipage}[t]{0.9\textwidth} \begin{minipage}[t]{0.9\textwidth} \begin{minipage}[t]{0.9\textwidth} \begin{minipage}[t]{0.9\textwidth} \begin{minipage}[t]{0.9\textwidth} \begin{minipage}[t]{0.9$ 

## WIKAl

### **Ex - Universaltransmitter UniTrans Baumusterprüfbescheinigungen**

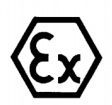

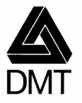

## 3. Nachtrag

(Ergänzung gemäß Richtlinie 94/9/EG Anhang III Ziffer 6)

## zur EG-Baumusterprüfbescheinigung **DMT 99 ATEX E 091 U**

Gerät:

Anzeige Typ A-IRU-1-\*-\*

Hersteller: WIKA Alexander Wiegand GmbH & Co. KG

Anschrift:

D - 63911 Klingenberg/Main

#### Beschreibung

Die Anzeige kann auch nach den im zugehörigen Prüfprotokoll aufgeführten Prüfungsunterlagen gefertigt werden.

Die grundlegenden Sicherheits- und Gesundheitsanforderungen der geänderten Ausführung werden erfüllt durch Übereinstimmung mit

EN 50014:1997 + A1 - A2 Allgemeine Bestimmungen EN 50020:1994 Eigensicherheit 'i'

Prüfprotokoll

BVS PP 99.2082 EG, Stand 09.04.2003

Deutsche Montan Technologie GmbH

Essen, den 09. April 2003

-Zertifizierungsstelle

chsleiter

2266939.05 D/GB 06/2006 2266939.05 D/GB 06/2006

Seite 1 von 1 zu DMT 99 ATEX E 091 U / N3 Dieses Zertifikat darf nur unverändert weiterverbreitet werden.<br>Am Technologiepark 1, 45307 Essen, Telefon (0201)172-1416, Telefax (0201)172-1716

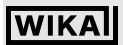

### **5 Produktbeschreibung**

Der eigensichere Universal-Drucktransmitter UniTrans kann sowohl in der Prozessdruckmessung als auch in der Füllstandmessung eingesetzt werden. Unterschiedliche Prozessanschlüsse, Messbereiche, Elektronikeinsätze und die Displayoption bieten in ihren Kombinationen ein breites Anwendungsspektrum.

### **5.1 Aufbau**

Der UniTrans besteht aus den Baugruppen Druckaufnehmer und Auswerteeinheit, sowie dem Gehäusedeckel mit optionalem Display. Die Baugruppen stehen in verschiedenen Varianten zur Verfügung. Durch deren Kombination entstehen verschiedene Geräteversionen (siehe "Typenschlüssel" auf Seite 74).

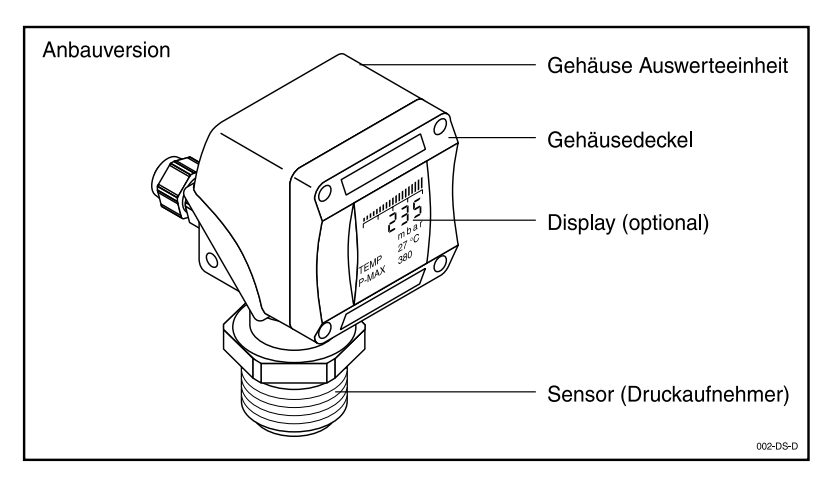

### **5.1.1 Druckaufnehmer**

Der Druckaufnehmer beinhaltet je nach Druckbereich eine piezoresistive oder eine Dünnfilm-Messzelle. Die Messzellen sind temperaturkompensiert. Alle Messzellen sind vollverschweißt und Helium leckgeprüft. Interne Dichtungselemente sind nicht vorhanden.

Weiterhin unterscheiden sich die Druckaufnehmer nach dem Messbereich und dem Werkstoff der messstoffberührten Teile. Für die unterschiedlichsten Anwendungsbedingungen stehen verschiedene Prozessanschlüsse zur Auswahl.

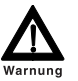

*Die Überlastgrenze des jeweiligen Druckaufnehmers darf nicht überschritten werden!*

### **5.1.2 Auswerteeinheit**

Die im Gehäuse integrierte Auswerteeinheit enthält unter anderem die Tastatur, die zum Parametrieren des Gerätes dient. Die vier Drucktasten müssen dazu aktiviert (entsperrt) werden. Im Normalbetrieb ist die Tastatur zum Schutz der eingegebenen Daten und Funktionen gesperrt. Die Sperrung erfolgt automatisch, wenn 10 Minuten lang keine Taste gedrückt wird. Die Auswerteeinheit wandelt das digitalisierte Messsignal der Messeinheit in ein standardisiertes 4 ... 20 mA-Stromsignal um.

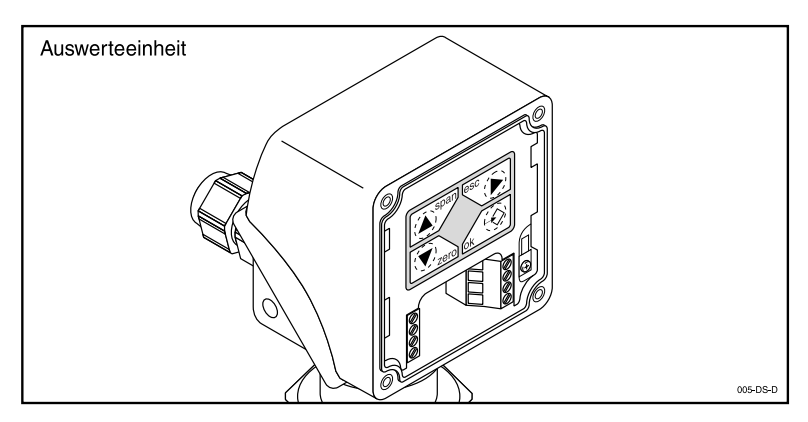

### **5.1.3 Anzeigeeinheit (Display)**

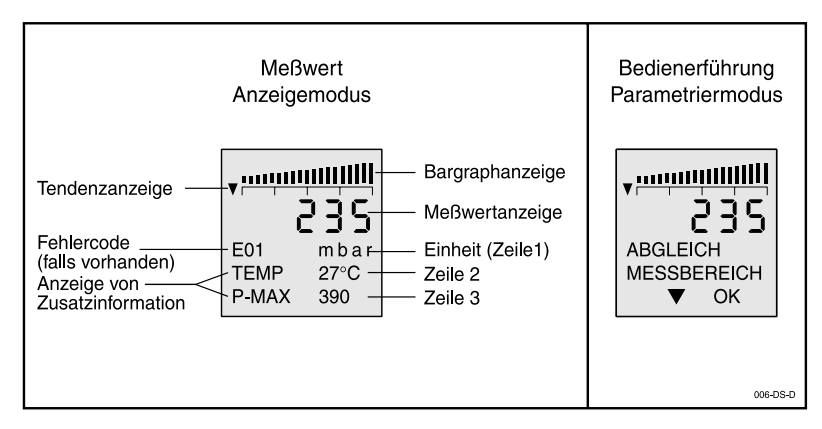

Die Messwertanzeige verfügt über vier Stellen (7-Segment-Anzeige) + Vorzeichen. Darunter befindet sich die Zeile 1 (16-Segment-Anzeige) für Fehlercode und Einheit des Messsignals. Die Einheit kann vom Anwender selbst gewählt werden. Messwerte über 9999 können nicht korrekt angezeigt werden. Bitte beachten Sie dies bei der Wahl der Einheit (z.B. 9999 Pascal entspricht 0,09999 bar ).

In Anzeigezeile 2 und Zeile 3 können weitere Zusatzinformationen angezeigt werden gereichtet die angen ander der<br>
16-Segment-Anzeige). Im Parametriermodus erfolgt über die Anzeigeeinheit die Bedienerführung über eine menüg (16-Segment-Anzeige). Im Parametriermodus erfolgt über die Anzeigeeinheit die Bedienerführung über eine menügesteuerte Klartextanzeige.

WIKA Alexander Wiegand GmbH & Co. KG · Alexander-Wiegand-Str. · 63911 Klingenberg · (09372) 132 - 710 · Fax - 706 · E-mail: support-tronic@wika.de · www.wika.de **20**

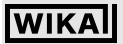

### **Ex - Universaltransmitter UniTrans Produktbeschreibung**

Geräte mit Display bieten eine deutlich größere Zahl an Programmier- und Auswertemöglichkeiten, z.B. Alarmverhalten, Dämpfung, Signalinvertierung, Tanklinearisierung, Servicemeldungen.

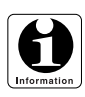

*Anzeigeeinheiten können problemlos nachgerüstet werden (siehe 7.2).*

### **5.2 Funktion**

Der Druckaufnehmer wandelt den anstehenden Druck in ein elektrisches Signal um. Die Mikroelektronik übernimmt die Weiterverarbeitung des Eingangssignals und gibt ein proportionales Standardsignal von 4 ... 20 mA aus.

Die Display-Version erlaubt die Programmierung (Parametrierung) und Darstellung einer erweiterten Funktionalität wie z.B. Invertierung, Dämpfung, Alarmverhalten, Linearisierung.

### **5.2.1 Funktionalitäten von Geräten ohne Display**

- Abgleich von Nullpunkt und Spanne mit anstehendem Druck (siehe 8.3)
- Abgleich von Nullpunkt und Spanne ohne anstehenden Druck (siehe 8.4)
- Einstellung der Dämpfung / Integration des Ausgangssignals 0 ... 40 s (siehe 8.5)
- Reset auf Werkseinstellung (siehe 8.6)
- Lagekorrektur der Messzelle (ab Softwareversion 1.05) (siehe 8.4.3)

### **5.2.2 Funktionalitäten von Geräten mit Display**

- Einheit des Messwertes einstellbar (mbar, bar, psi, mA, %, m, mm WS, ...) (siehe 9.5.1)
- Volumenbezogene Einheit des Messwertes einstellbar (l, kg, t, m<sup>3</sup>, gal, lb) (siehe 9.5.1)
- Anzeige von Temperatur und Min/Max-Werten im Display (siehe 9.5.1)
- Anzeige des Nenndruckbereichs der Messzelle im Display (siehe 9.5.1)
- Abgleich Nullpunkt und Spanne (mit/ohne Druck) (siehe 9.5.2)
- Einstellung der Dämpfung/Integration des Ausgangssignals 0 ... 40 s (siehe 9.5.3)
- Invertierung des Ausgangsstromsignals (siehe 9.5.3)
- Setzen der Alarm-Ausgangsstromwerte (3,6 mA oder 21 mA) (siehe 9.5.3)
- Einstellung der Grenzen des Ausgangssignals (siehe 9.5.3)
- Offset des Ausgangsstromsignals (siehe 9.5.3)
- Lagekorrektur der Messzelle (siehe 9.5.6)
- Messkreistest Funktion (siehe 9.5.4)
- Resetfunktionen (siehe 9.5.4)
- Passwort-Aktivierung (siehe 9.5.4)
- Auswahl der Sprache der Display-Anzeige (siehe 9.5.5)
- Eingabe einer Tabellenfunktion zur Linearisierung des Ausgangssignals (s. 9.5.6)
- Eingabe der Mediendichte (siehe 9.5.6)
- Zumutbare Änderungen aufgrund technischer Verbesserungen vorbehalten. © Copyright WIKA Alexander Wiegand GmbH & Co. KG / Germany

### **5.2.3 Funktionalitäten von Geräten mit HART-Kommunikation Common commands (Standardbefehle)**

- Einheit des Messwertes einstellbar (mbar, bar, psi, mA, %, m, mm WS,...) (siehe 10.2.3)
- Eingabe der Messstellen-Beschreibung und der "tag" Nummer (siehe 10.2.3)
- Messkreistest Funktion/Simulation (siehe 10.2.8)
- Anzeige von Temperatur und Min/Max-Werten (siehe 10.2.3)
- Anzeige des Nenndruckbereichs der Messzelle (siehe 10.2.3)
- Zyklische Messung und Übertragung der aktuellen Strom-, Mess- und Temperaturwerte (siehe 10.2.9)
- Zyklische Messung und Übertragung des Messwertes (siehe 10.2.4)
- Abgleich Nullpunkt und Spanne (mit/ohne Druck) (siehe 10.2.4)
- Einstellung der Dämpfung/Integration des Ausgangssignals 0 s ... 40 s (siehe 10.2.5)

### **Device-specific commands (gerätespezifische Befehle)**

- Invertierung des Ausgangsstromsignals (siehe 10.2.5)
- Setzen der Alarm-Ausgangsstromwerte (3,6 mA oder 21 mA) (siehe 10.2.5)
- Einstellung der Grenzen des Ausgangssignals (siehe 10.2.5)
- Lagekorrektur der Messzelle (siehe 10.2.7)
- Resetfunktionen (siehe 10.2.7)
- Passwort-Aktivierung (siehe 10.2.7)
- Eingabe einer Tabellenfunktion zur Linearisierung des Ausgangssignals (siehe 10.2.6)
- Eingabe der Mediendichte (siehe 10.2.6)
- Volumenbezogene Einheit des Messwertes einstellbar (I, kg, t, m<sup>3</sup>, gal, lb) (siehe 10.2.3)
- Anzeige und Darstellung des zeitlichen Verlaufes des Messwertes (siehe 10.2.10)

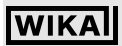

### **Ex - Universaltransmitter UniTrans Produktbeschreibung**

#### **5.3 Einsatzbeispiele**

Der UniTrans dient der Druckmessung in Rohren, Anlagen und Behältern. Der Druck kann je nach gewähltem Messbereich von 20 mbar bis 4000 bar gemessen werden. Je nach Messzelle wird der Druck absolut (gegen Vakuum) oder relativ (= gegen Atmosphärendruck bzw. Luftdruck) gemessen.

Darüber hinaus wird der UniTrans zur Erfassung des hydrostatischen Drucks in Behältern mit Flüssigkeiten (Füllstandmessung) eingesetzt.

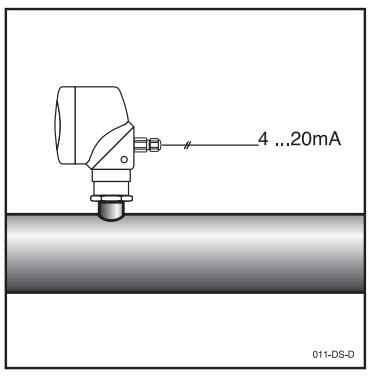

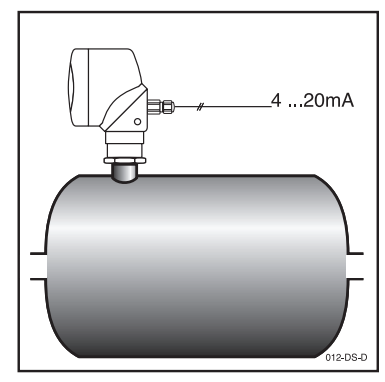

*Prozessdruckmessung: Prozessdruckmessung: Messung von Drücken von Flüssig- Behälterdruckmessung keiten oder Gasen in Rohrleitungen*

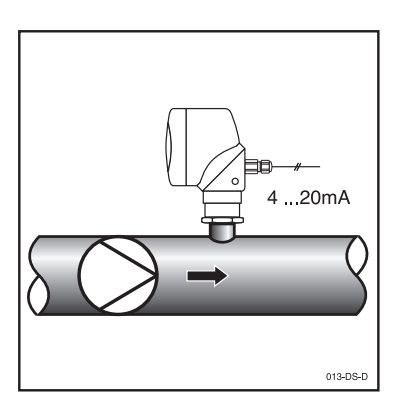

*Prozessdruckmessung: Prozessdruckmessung:*

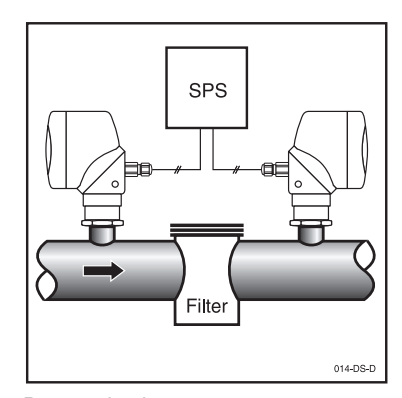

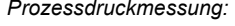

*z.B. hinter Förderpumpen zur Pro- z.B. vor und nach Filter. Differenzdruckzesssteuerung oder Überwachung messung zwecks Überwachung der* der Pumpenfunktion **Funktion** *Funktion bzw. des Verschmutzungsgrades der Filter. Die beiden Ausgangssignale werden auf einer SPS oder einem Nachschaltgerät verarbeitet.*

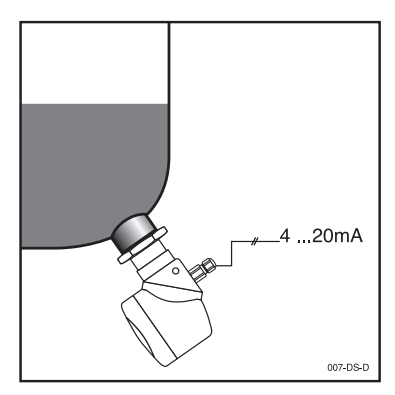

*Füllstandmessung: Füllstandmessung: Anbauversion (z.B. mit frontbündiger Anbauversion, Gesamtdruckmessung*

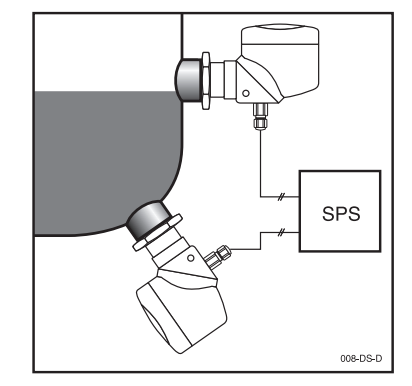

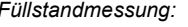

*Membran) und Messung des überlagerten Druckes über je einen Drucktransmitter. Die Auswertung und Differenzbildung der beiden Messsignale sind über SPS oder geeignetes Nachschaltgerät realisiert.*

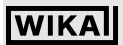

## **6 Technische Daten**

### **6.1 Physikalische Eingangs-Kenngrößen**

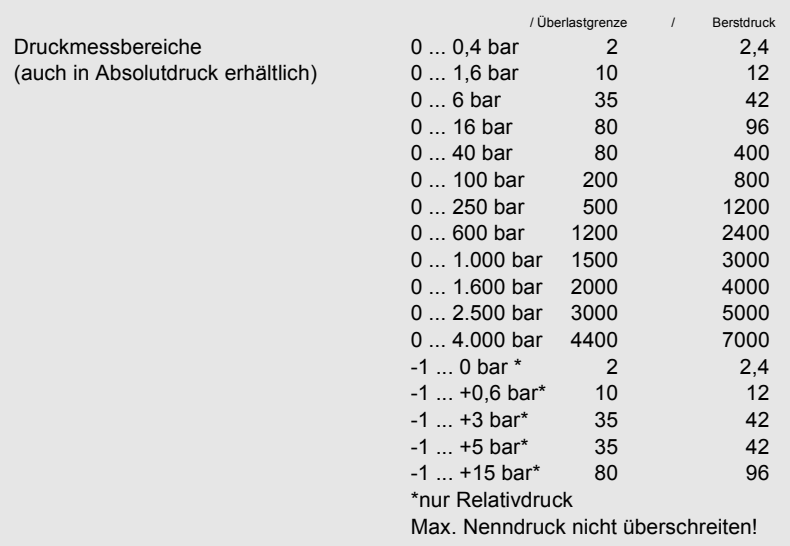

### **6.2 Physikalische Ausgangs-Kenngrößen**

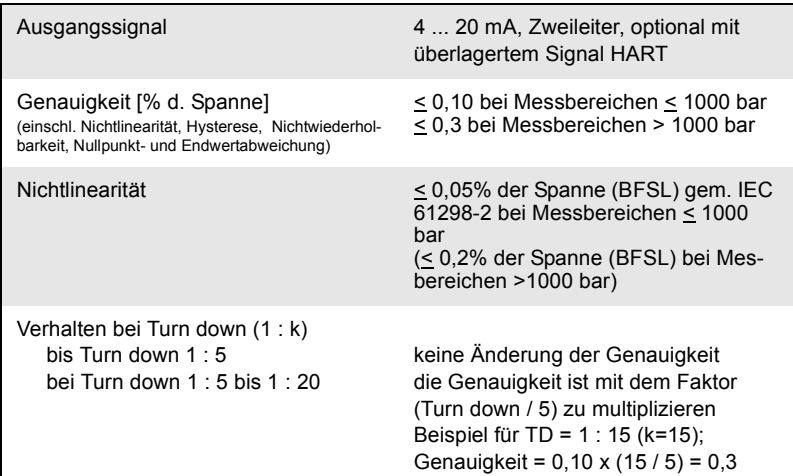

## **Ex - Universaltransmitter UniTrans Technische Daten**

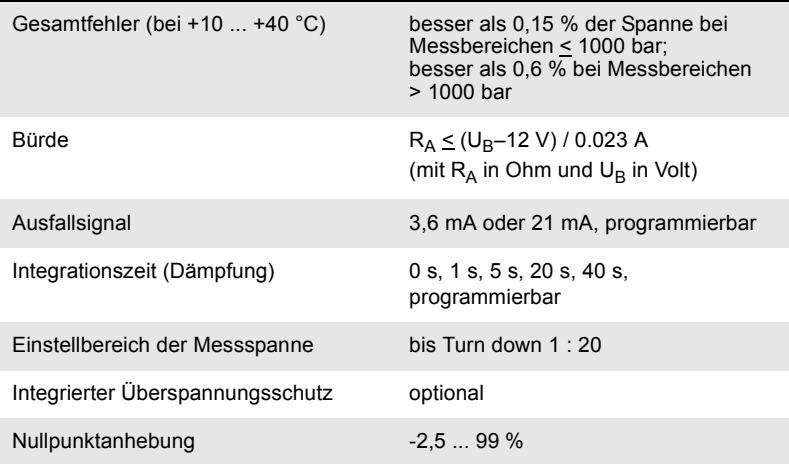

### **6.3 Konstruktiver Aufbau**

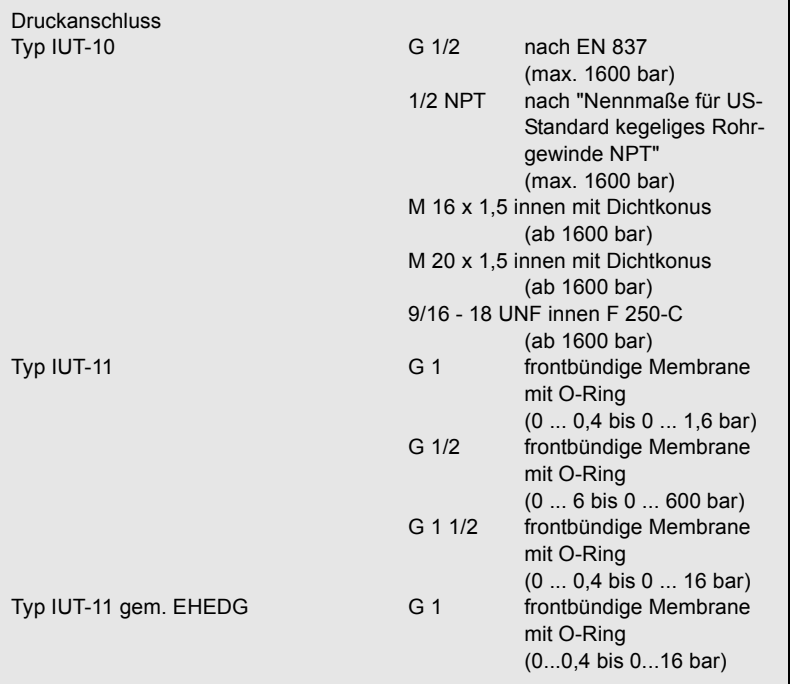

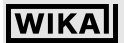

## **Ex - Universaltransmitter UniTrans Technische Daten**

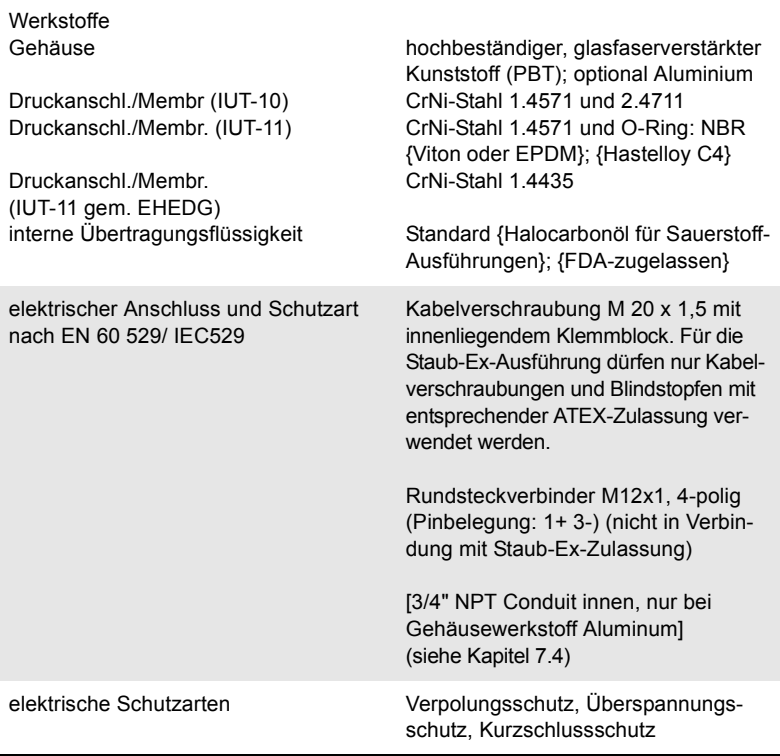

### **6.4 Hilfsenergie**

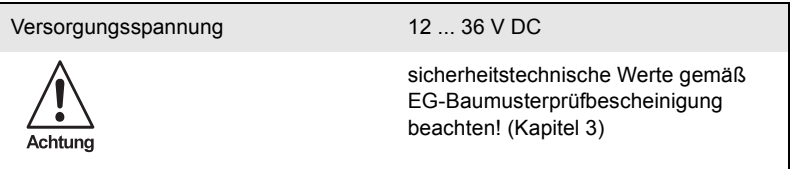

### **6.5 Umgebungsbedingungen**

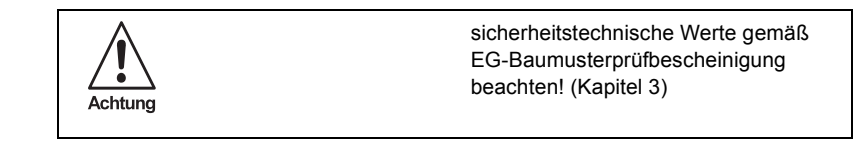

## **WIKAI**

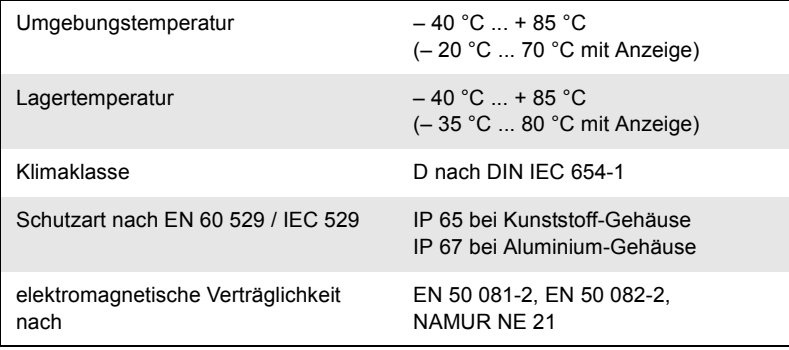

### **6.6 Prozessbedingungen**

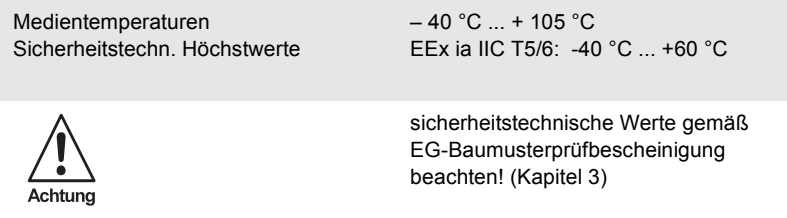

### **6.7 Ex-Schutz bedingte, sicherheitstechnische Kenngrößen**

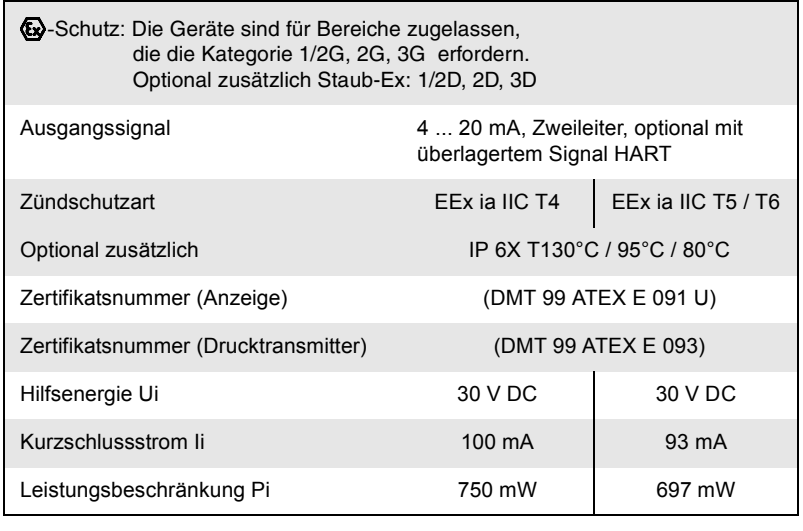

Zumutbare Änderungen aufgrund technischer Verbesserungen vorbehalten. © Copyright WIKA Alexander Wiegand GmbH & Co. KG / Germany

**28** WIKA Alexander Wiegand GmbH & Co. KG · Alexander-Wiegand-Str. · 63911 Klingenberg · **2** (09372) 132 - 710 · Fax - 706 · E-mail: support-tronic@wika.de · www.wika.de

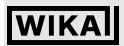

### **Ex - Universaltransmitter UniTrans Technische Daten**

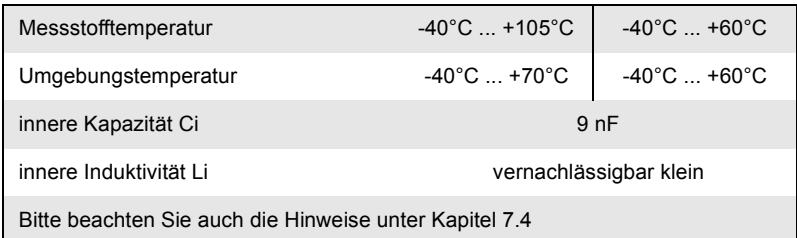

#### **6.8 Typenschild (Beispiele)**

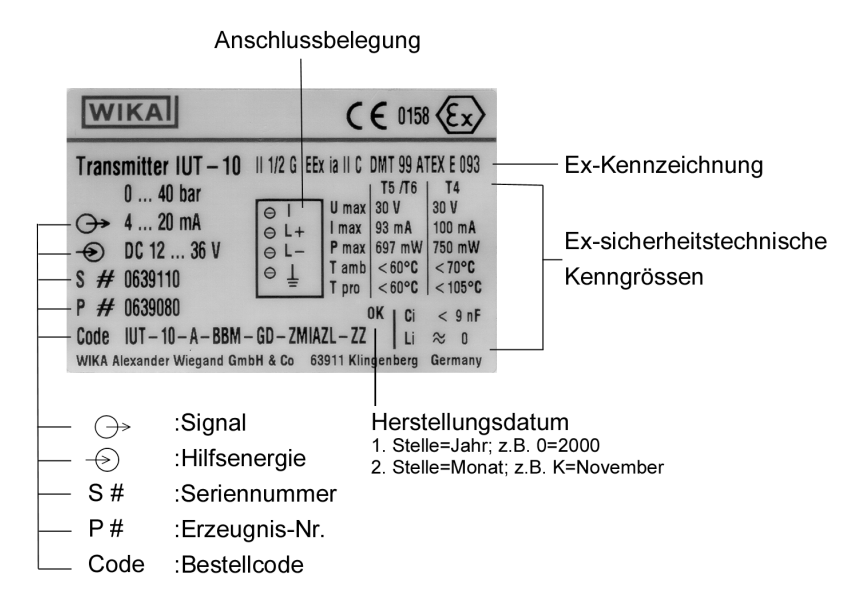

**WIKAI** 

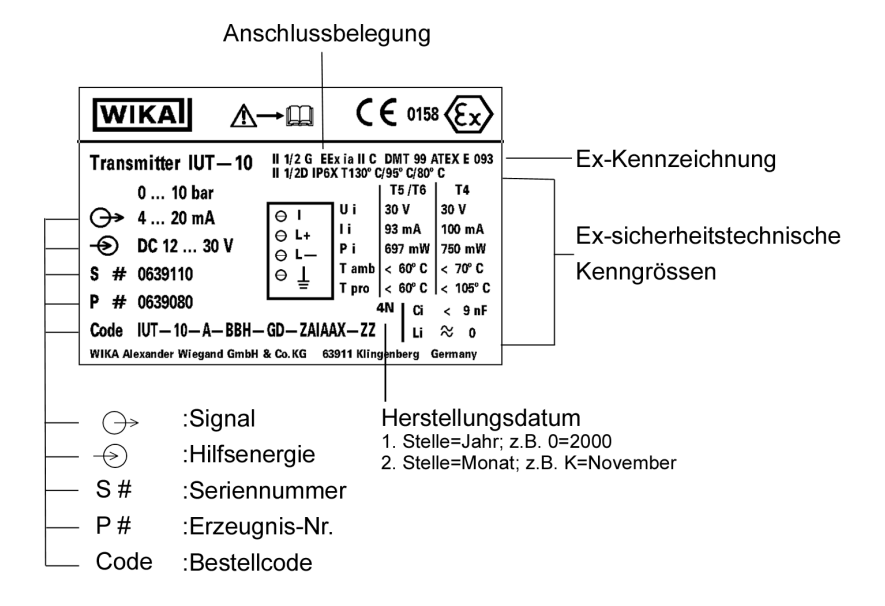

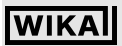

### **7 Montage**

Für das Errichten/Betreiben sind die Vorschriften gemäß ElexV und des Gerätesicherheitsgesetzes, sowie die allgemein anerkannten Regeln der Technik und diese Betriebsanleitung maßgebend.

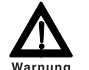

*Vor der Montage und Inbetriebnahme des Gerätes muss der Inhalt der Betriebsanleitung, sowie der Baumusterprüfbescheinigung gelesen werden.*

### **7.1 Montage des Drucktransmitters**

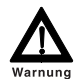

*Die Membran des Druckmittlers darf nicht mit harten oder spitzen Gegenständen berührt werden.*

#### **Montage mit Einschweißstutzen:**

- Fügen Sie ein Passstück (Ersatzstück für Drucktransmitter) in den Einschweißstutzen ein.
- Schweißen Sie den Einschweißstutzen in die Behälterwand/Rohrwand ein (Segmentschweißverfahren).
- Entfernen Sie das Passstück.
- Schrauben Sie den Drucktransmitter ein.

### **7.2 Nachrüsten der Anzeigeeinheit**

Das Nachrüsten der Anzeigeeinheit ist jederzeit problemlos durchführbar.

- Schrauben Sie den Gehäusedeckel und das zugehörige Halteseil ab.
- Montieren Sie das Halteseil der Anzeigeeinheit an gleicher Stelle.
- Stecken Sie den Stecker der Anzeigeeinheit in die zugehörige Buchse.

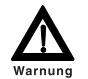

*Achten Sie beim Aufsetzen der Anzeigeeinheit darauf, dass Versorgungskabel und Halteseil weder geknickt noch eingeklemmt werden. Bei beschädigtem Kabel können Funktionsstörungen auftreten und es erlischt der Ex-Schutz des Gerätes.*

*Zum Nachrüsten darf nur die Anzeigeeinheit der Ausführung A-IRU verwendet werden!*

- Die Anzeigeeinheit kann nun jeweils um 90° gedreht aufgeschraubt werden.
- Schrauben Sie die Anzeigeeinheit fest.

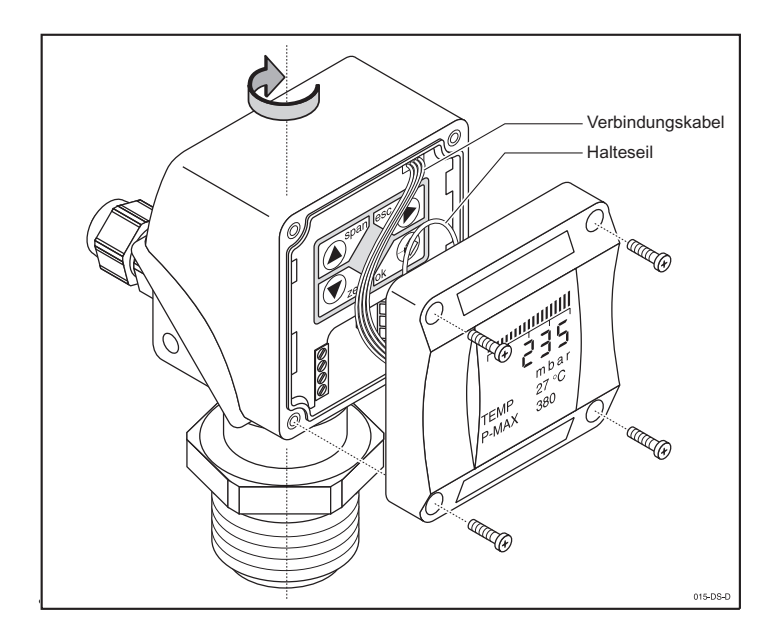

Danach ist die volle Funktionalität des Drucktransmitters mit Anzeigeeinheit parametrierbar. Nach Abnehmen der Anzeigeeinheit bleiben die eingestellten Parametrierungen erhalten.

Die Anzeigeeinheit ist um ca. 300° drehbar, so dass das Ablesen bei unterschiedlichen Einbaugegebenheiten möglich ist. Zum Parametrieren kann der Gehäusedeckel mit eingebautem Display versetzt am Gehäuse montiert werden.

### **7.3 Umbau des Gehäuses**

Um bei waagerechtem Einbau des Drucktransmitters das Display auch von oben ablesen zu können, dreht man das Gehäuse der Anzeigeeinheit.

- Lösen Sie die 4 Innensechskant-Schrauben.
- Heben Sie das Gehäuse mit der Anzeigeeinheit leicht an.
- Drehen Sie das Gehäuse vorsichtig um 180° und setzen Sie es wieder auf.
- Ziehen Sie nun die 4 Innensechskantschrauben wieder fest an.

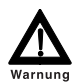

*Achten Sie beim Festziehen der 4 Innensechskantschrauben auf ausreichend festen Sitz der Schrauben, damit die Dichtigkeit des Gerätes gewährleistet ist!*

*Beim Ändern der Gehäusemontage, darft das Spiralkabel nicht beschädigt werden.*

2266939.05 D/GB 06/2006

266939.05 D/GB 06/2006

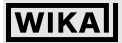

### **Ex - Universaltransmitter UniTrans Montage**

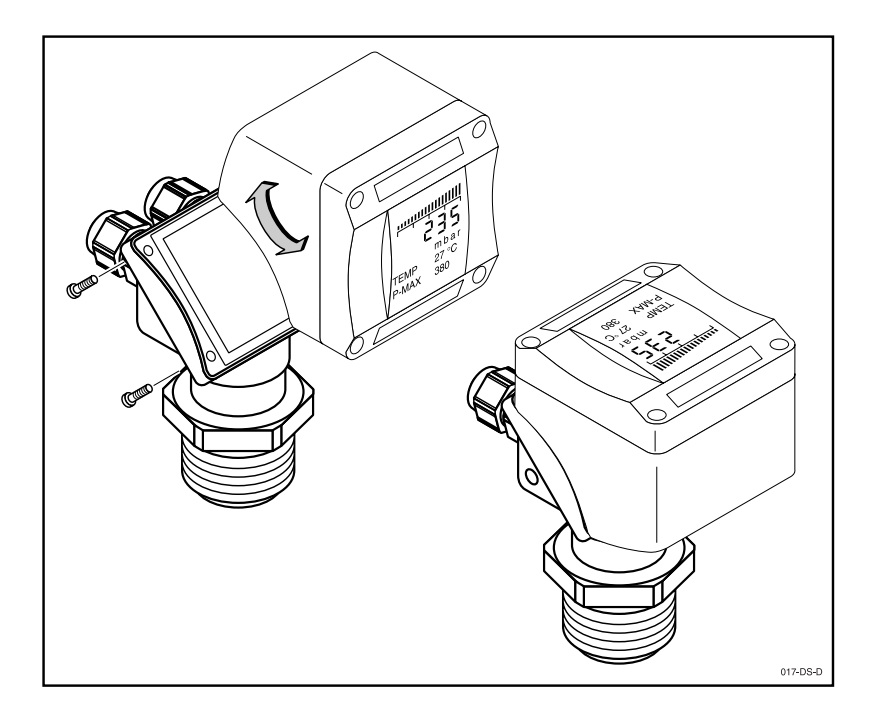

### **7.4 Elektrischer Anschluss**

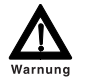

*Für die Staub-Ex-Ausführung dürfen nur Kabelverschraubungen und Blindstopfen mit entsprechender ATEX-Zulassung verwendet werden. Rundsteckverbinder M12x1 nicht in Verbindung mit Staub-Ex-Zulassung. (siehe Kapitel 2.2)*

*Beachten Sie die landesspezifischen Installationsvorschriften (Deutschland: VDE-Norm). Die Klemmenspannung darf 30 V nicht überschreiten. Den Drucktransmitter nur an bescheinigte eigensichere Messgeräte anschließen.*

Die Versorgungsspannung liegt zwischen 12 und 30 V Gleichspannung. Versorgungsspannung und Ausgangssignal werden über ein zweiadriges Anschlusskabel geleitet (Kabelaußendurchmesser max. 12 mm, max. Adernquerschnitt 2,5 mm<sup>2</sup>) und entsprechend der Anschlussbelegung angeschlossen.

WIKA Alexander Wiegand GmbH & Co. KG · Alexander-Wiegand-Str. · 63911 Klingenberg · 曾 (09372) 132 - 710 · Fax - 706 · E-mail: support-tronic@wika.de · www.wika.de

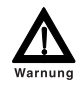

*Beim Anschlusskabel sind die Kapazitäts- und Induktivitätswerte (Siehe "Technische Daten" auf Seite 25.), sowie die notwendige Spannungsfestigkeit zu beachten. Die Betriebstemperaturen dürfen nicht überschritten werden. Zum Anschluss sind Adernendhülsen zu verwenden. Das Kabel darf nicht beschädigt werden.*

Die Bereitstellung der Hilfsenergie kann durch ein Netzteil, ein Transmitterspeisegerät oder über SPS-Anschluss erfolgen.

Bei Gefahr von Überspannungen wird die Gerätevariante mit integriertem Überspannungsschutz empfohlen.

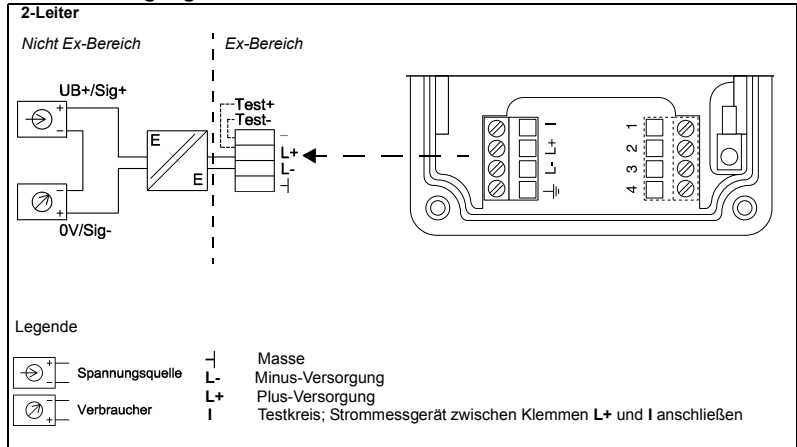

### **Klemmenbelegung**

Bei Geräten mit M12 x 1 Rücksteckverbinder gilt folgende Pinbelegung:

- 1 Plus-Versorgung
- 3 Minus-Versorgung

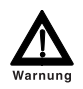

*Beim Anschluss der Klemmen L+ und L- müssen unbedingt die sicherheitstechnischen Kenngrößen (siehe Kapitel 6.7) beachtet werden. An den Testkreis zwischen den Klemmen L+ und I dürfen nur bescheinigte eigensichere Messgeräte angeschlossen werden.*

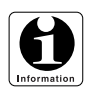

*Der Innenwiderstand des Multimeters muss < 100* Ω *sein. Um die EMV-Festigkeit zu gewährleisten muss der Masseanschluss auf Erde geführt werden.*

### **7.5 Druckkompensation bei Anschluss eines Relativdrucksensors**

Die Kompensation des atmosphärischen Drucks wird in Schutzart IP 65 über eine integrierte Goretex-Membran realisiert.

Für Schutzart IP 67 übernimmt ein Spezialkabel mit Kapillare zur Relativdruckbelüftung diese Aufgabe.

Zumutbare Änderungen aufgrund technischer Verbesserungen vorbehalten. © Copyright WIKA Alexander Wiegand GmbH & Co. KG / Germany

### **8 Inbetriebnahme von Geräten ohne Anzeige**

### **8.1 Vorbereitung**

Das Gerät kann in ein- und ausgebautem Zustand parametriert werden.

- Schließen Sie ein Strommessgerät am Ausgang des (zwischen Klemmen I und L+) Gerätes an.
- Achten Sie darauf, dass nach jeder Aktion ein kurzzeitiger Ausschlag auf 20 mA erfolgt (Bestätigung der erfolgreichen Aktion).

Ohne Anzeigeeinheit können Sie folgende Funktionen des Gerätes parametrieren:

- Abgleich des Nullpunktes mit oder ohne Befüllung des Behälters (= mit/ohne Druck)
- Abgleich der Messspanne mit oder ohne Befüllung des Behälters (= mit/ohne Druck)
- Integrationszeit
- Lagekorrektur der Messzelle (ab Software-Version 1.05)
- Reset der werkseitigen Geräteeinstellungen

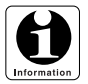

*Falls Nullpunkt-oder Spanneeinstellung beim Abgleich mit Druck außerhalb des Nenndruckbereiches des Sensors liegen, erfolgt eine Fehlermeldung über einen Stromsprung (21 mA oder 3,6 mA; 5 sec) nach der Betätigung. Es werden keine Werte gespeichert.*

*Wird keine Taste bedient, wird die Tastatur nach 10 Minuten inaktiv. Die Einstellungen fallen dann auf die zuletzt gespeicherten Werte zurück. Einstellungen, die nicht mit "ok" bestätigt werden, sind nicht gespeichert.*

### **8.2 Die Tastatur und ihre Funktionen (nur für Geräte ohne Display!)**

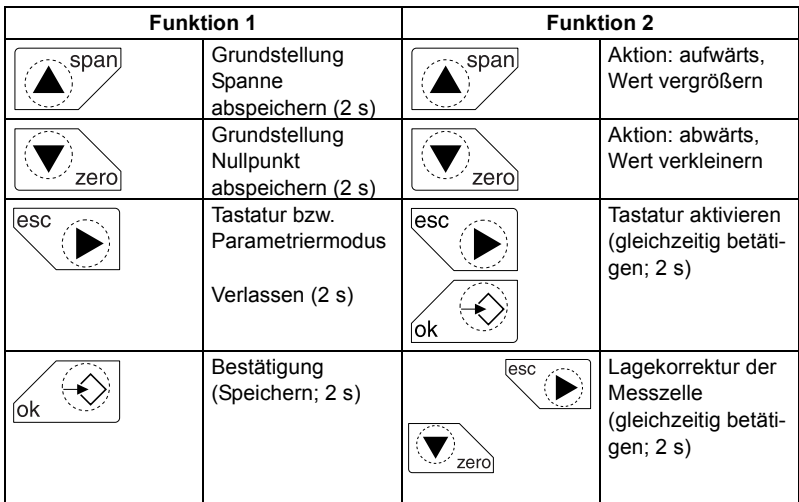

**35**
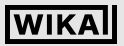

#### **Ex - Universaltransmitter UniTrans Inbetriebnahme von Geräten ohne Anzeige**

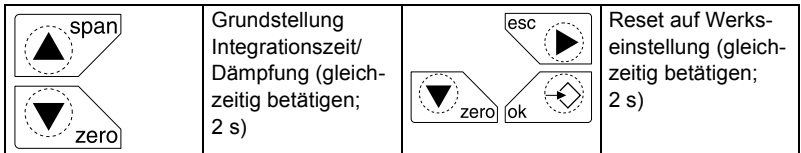

#### **8.3 Abgleich mit Druck**

#### **8.3.1 Abgleich des Nullpunktes**

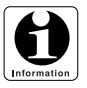

*Stellen Sie vor dem Abgleich sicher, dass am Drucktransmitter der Druck ansteht, den Sie als Nullpunkt (P 0 %) festlegen wollen.*

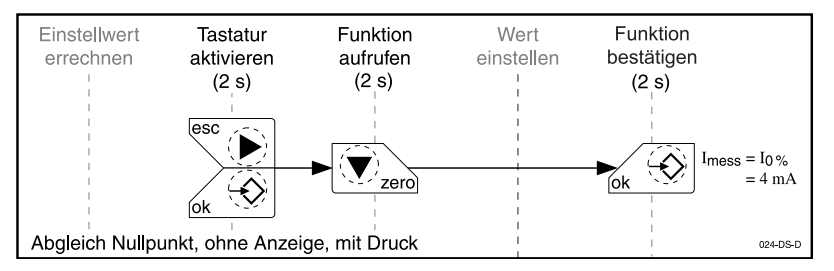

#### **8.3.2 Abgleich der Spanne**

Einstellen des Messbereichs (Spanne) bzw. des Messbereichsendpunktes.

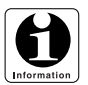

*Stellen Sie sicher, dass am Drucktransmitter der Druck ansteht, den Sie als Endwert (P 100 %) festlegen wollen. Als Spanne wird der Messbereich zwischen Nullpunkt und Endwert abgespeichert.*

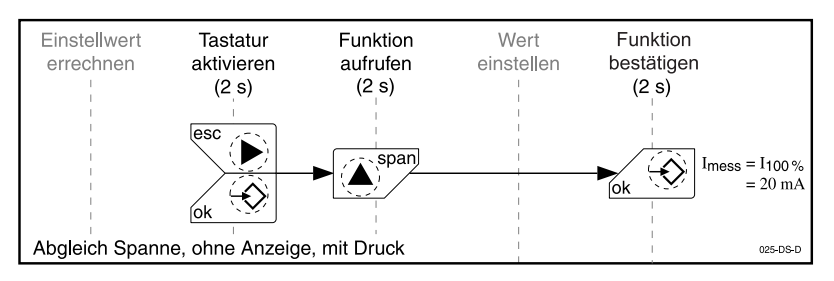

#### **Ex - Universaltransmitter UniTrans Inbetriebnahme von Geräten ohne Anzeige**

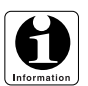

*Eine Änderung des Nullpunktes hat keinen Einfluss auf die eingestellte Spanne.*

*Falls jedoch durch Veränderung des Nullpunktes der Spannenendpunkt über dem Höchstwert des Nenndruckbereiches des Sensors läge, wird der Spannenendpunkt auf diesem Höchstwert festgehalten und die Spanne entsprechend reduziert.*

*Eine Änderung der Spanneneinstellung hat keinen Einfluss auf den Nullpunkt. Nullpunkt und Spannenendpunkt müssen innerhalb des Nenndruckbereichs des Sensors liegen.*

*Beim Abgleich mit Druck (Nassabgleich) kann die Lagekorrektur entfallen, oder aber sie muss vor Abspeicherung von Nullpunkt und Spannenendpunkt erfolgen.*

#### **8.4 Abgleich ohne Druck**

Bevor Sie mit dem Abgleich beginnen, müssen Sie erst den am Gerät einzustellenden Stromreferenzwert für Nullpunkt und Spanne ermitteln. Dazu gehen Sie wie folgt vor:

#### **8.4.1 Abgleich des Nullpunkts**

- Bestimmen Sie den hydrostatischen Druck der Flüssigkeitssäule, der Ihrem Nullniveau entspricht.
- Setzen Sie diesen Druck ins Verhältnis zum Nenndruckbereich des Sensors.
- Multiplizieren Sie dieses Verhältnis mit 16 mA und addieren 4 mA hinzu.

Jetzt erhalten Sie den rechnerischen Strom, Wert I<sub>rech</sub>, den Sie am Gerät einstellen müssen, um Ihren Nullpunkt (0 %) zu parametrieren.

*Beispiel:*

Sie wollen einen Druckmessumformer mit 0 ... 400 mbar (Nenndruck) parametrieren. Ihre Flüssigkeitssäule (mit Dichte 1) steht am Nullpunkt 1 m über der Membran, erzeugt also einen Druck von 100 mbar.

$$
I_{rech} = \frac{\text{Druck am Nullpunkt (0 %) 100 mbar}}{\text{Nenndruck des Sensors 400 mbar}} \cdot 16 mA + 4 mA = 8 mA
$$

Das bedeutet, dass Sie den Stromwert des Gerätes beim Trockenabgleich auf 8 mA setzen müssen

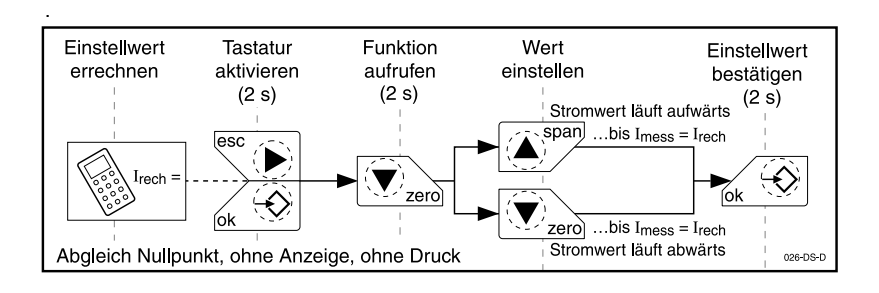

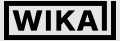

#### **8.4.2 Abgleich der Spanne**

- Bestimmen Sie den hydrostatischen Druck der Flüssigkeitssäule, der Ihrem Spannenendwert entspricht.
- Setzen Sie diesen Druck ins Verhältnis zum Nenndruckbereich des Sensors.
- Multiplizieren Sie dieses Verhältnis mit 16 mA und addieren 4 mA hinzu.

Jetzt erhalten Sie den rechnerischen Strom, Wert Irech, den Sie am Gerät einstellen müssen, um Ihre Spanne zu parametrieren.

Als Spanne wird der Messbereich zwischen Nullpunkt und Spannenendpunkt abgespeichert.

#### *Beispiel:*

Sie wollen einen Drucktransmitter mit 0 ... 400 mbar (Nenndruck) parametrieren. Ihre Flüssigkeitssäule (mit Dichte 1) steht am Nullpunkt 1 m über der Membran, das Maximum (Spannenendpunkt) soll bei 3 m liegen. Der Messbereich (Spanne) beträgt also 200 mbar.

$$
I_{rech} = \frac{\text{Druckdifferenz (Spanne) (300 mbar - 100 mbar)}}{\text{Nenndruck des Sensors 400 mbar}} \cdot 16 mA + 4 mA = 12 mA
$$

Das bedeutet, dass Sie den Ausgang bei der Parametrierung auf 12 mA setzen müssen.

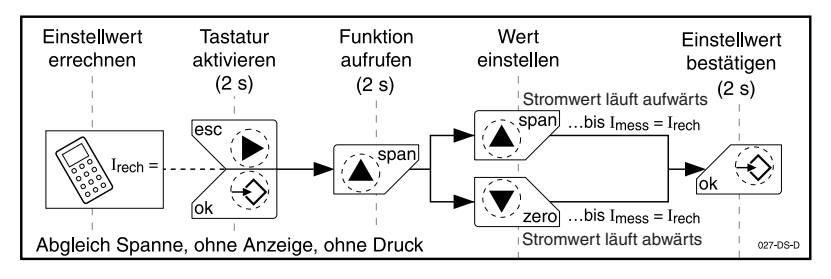

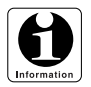

*Eine Änderung des Nullpunktes hat keinen Einfluss auf die eingestellte Spanne.*

*Falls jedoch durch Veränderung des Nullpunktes der Spannenendpunkt über dem Höchstwert des Nenndruckbereiches des Transmitters läge, wird der Spannenendpunkt auf diesem Höchstwert festgehalten und die Spanne entsprechend reduziert.*

*Eine Änderung der Spanneneinstellung hat keinen Einfluss auf den Nullpunkt. Nullpunkt und Spannenendpunkt müssen innerhalb des Nenndruckbereichs des Transmitters liegen.*

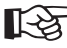

*Um die optimale Genauigkeit zu erhalten, wird nach der Spanneneinstellung eine Nullpunktüberprüfung / Korrektur empfohlen.*

2266939.05 D/GB 06/2006 **Wichtig** *Beim Abgleich ohne Druck (Trockenabgleich) sollte vor oder nach dem Abgleich eine Lagekorrektur des Sensors durchgeführt werden (siehe Ab-*266939.05 *schnitt 8.4.3). Der Sensor muss dazu in die Bezugslage für die Messung (Einbaulage) gebracht werden und drucklos sein.*

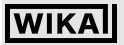

#### **Ex - Universaltransmitter UniTrans Inbetriebnahme von Geräten ohne Anzeige**

#### **8.4.3 Lagekorrektur der Messzelle**

Die Lage der Messzelle wird durch gleichzeitiges Drücken (2 s) der Tasten "zero" und "esc" eingegeben (siehe Kapitel 9.5.6)

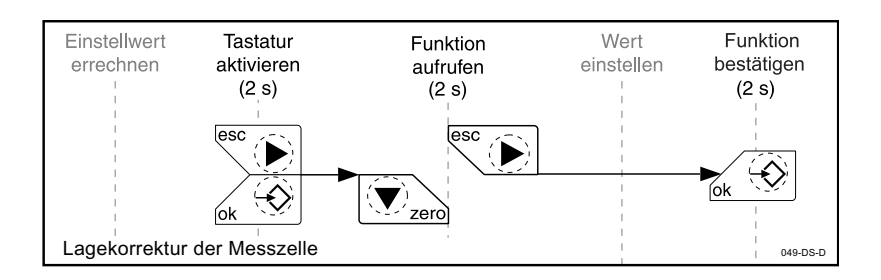

#### **8.5 Einstellen der Integrationszeit (Dämpfung)**

Sie können die folgenden Integrationszeiten einstellen: 0, 1, 5, 20 und 40 s.

Damit werden die am Sensor anstehenden Messwerte über die eingestellte Integrationszeit gemittelt

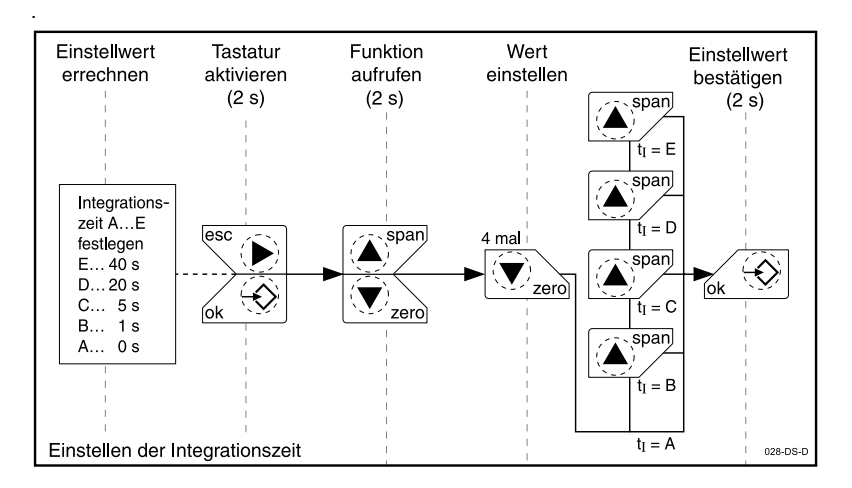

#### **8.6 Reset auf Werkseinstellung**

Die Daten der werksseitigen Parametrierung werden durch gleichzeitiges Drücken (2 s) der Tasten "zero", "esc" und "ok" wiederhergestellt (siehe Kapitel 9.4).

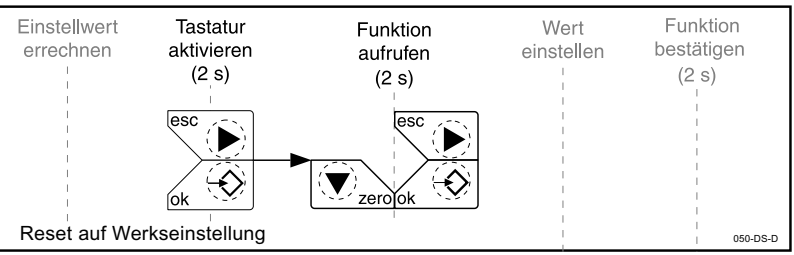

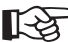

*Sondermessbereiche, z.B. 4 bar bei einem 6 bar Transmitter, werden durch einen werksseitig eingestellten Turn down erzielt. Bei Reset wird der entsprechende Grundbereich (im Bsp. 6 bar) wieder eingestellt.* **Wichtig***Die werksseitige Einstellung des Sondermessbereiches geht hierbei verloren.*

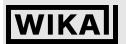

### **9 Inbetriebnahme von Geräten mit Anzeige**

### **9.1 Die Anzeige (Display)**

Zum Parametrieren (Programmieren) des Gerätes schrauben Sie mit einem Schraubendreher das Display ab und fixieren es, wie in der Abbildung dargestellt, wieder am Gehäusedeckel.

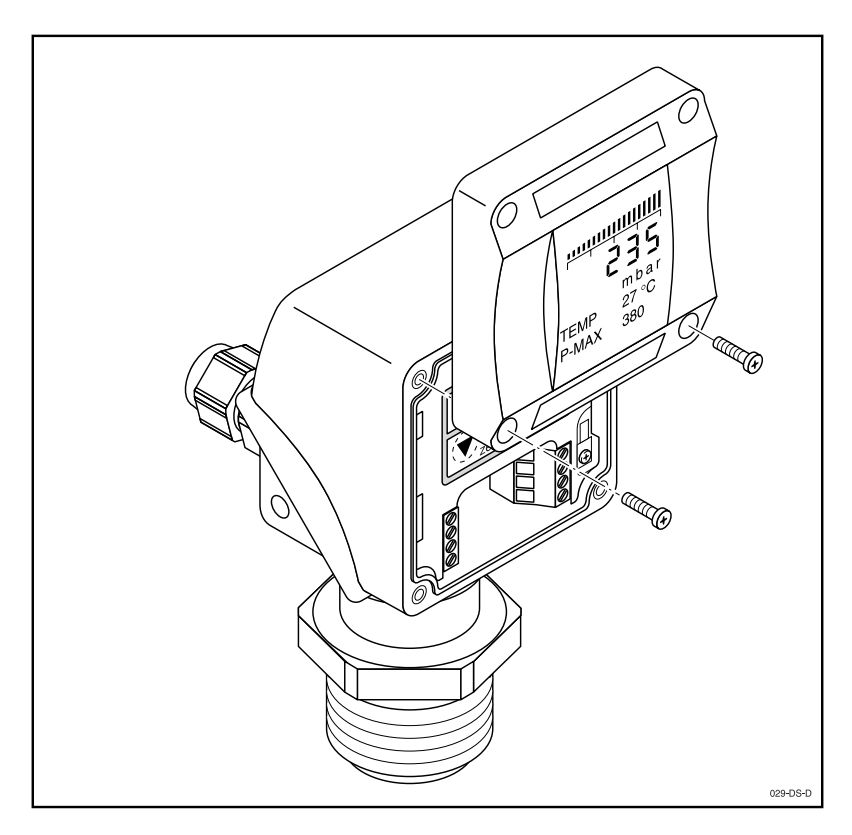

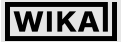

#### **9.2 Die Tastatur und ihre Funktionen**

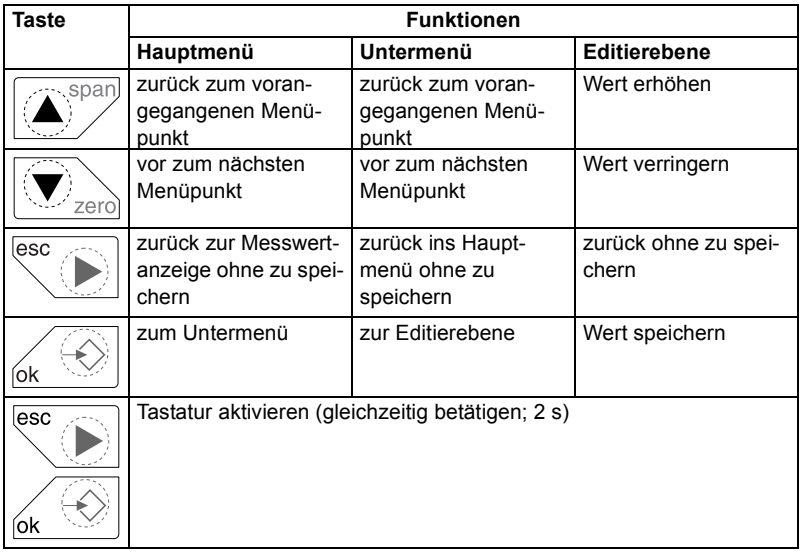

#### **9.3 Der Parametriermodus**

Das Gerät kann in ein- und ausgebautem Zustand parametriert werden.

Durch gleichzeitiges Drücken der Tasten "esc" und "ok" (2 s) wird die Tastatur aktiviert und das Parametrieren des Gerätes ermöglicht. Von der Messwertanzeige gelangt man so zu den Hauptmenüs. Jedes Hauptmenü hat ein oder mehrere Untermenüs, z. T. mit weiteren Untermenüs.

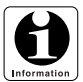

*Wird 10 min. lang keine Taste bedient, wird die Tastatur inaktiv. Die Einstellungen fallen dann auf die zuletzt gespeicherten Werte zurück. Einstellungen, die nicht mit "ok" bestätigt werden, sind nicht gespeichert. Eine Veränderung des Messanfangs (Nullpunktes) hat keinen Einfluss auf die Messspanne. Ebenso hat eine Veränderung der Spanne keinen Einfluss auf den Messanfang.*

*Falls Nullpunkt oder Spanneneinstellung beim Abgleich unter Druckbeaufschlagung außerhalb des Nenndruckbereiches des Sensors liegen, erfolgt eine Fehlermeldung nach Bestätigung der Einstellung. Es werden keine Werte gespeichert.*

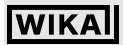

### **Ex - Universaltransmitter UniTrans Inbetriebnahme von Geräten mit Anzeige**

#### **9.4 Daten der Werkseinstellung**

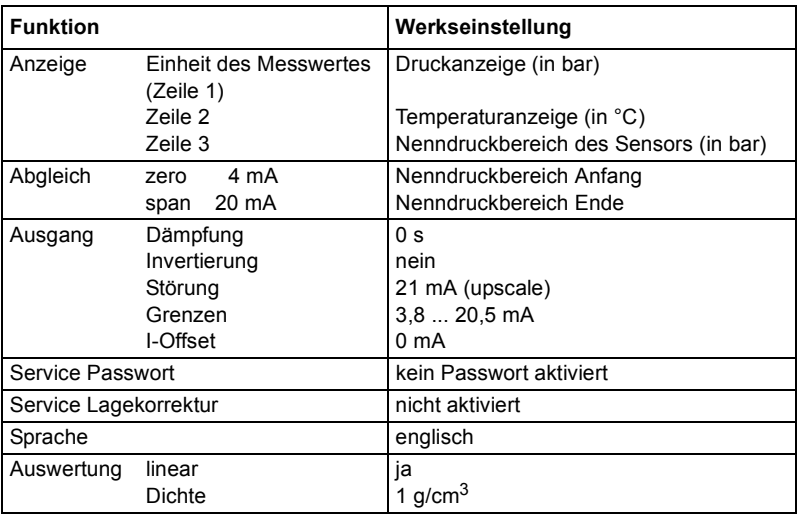

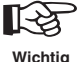

*Sondermessbereiche z.B. 4 bar bei einem 6 bar Transmitter werden durch einen werksseitig eingestellten Turn down erzielt. Bei Reset wird der entsprechende Grundbereich (im Bsp. 6 bar) wieder eingestellt. Die werksseitige Einstellung des Sondermessbereiches geht hierbei verloren.*

**43**

### **Ex - Universaltransmitter UniTrans Inbetriebnahme von Geräten mit Anzeige**

**9.5 Hauptmenü**

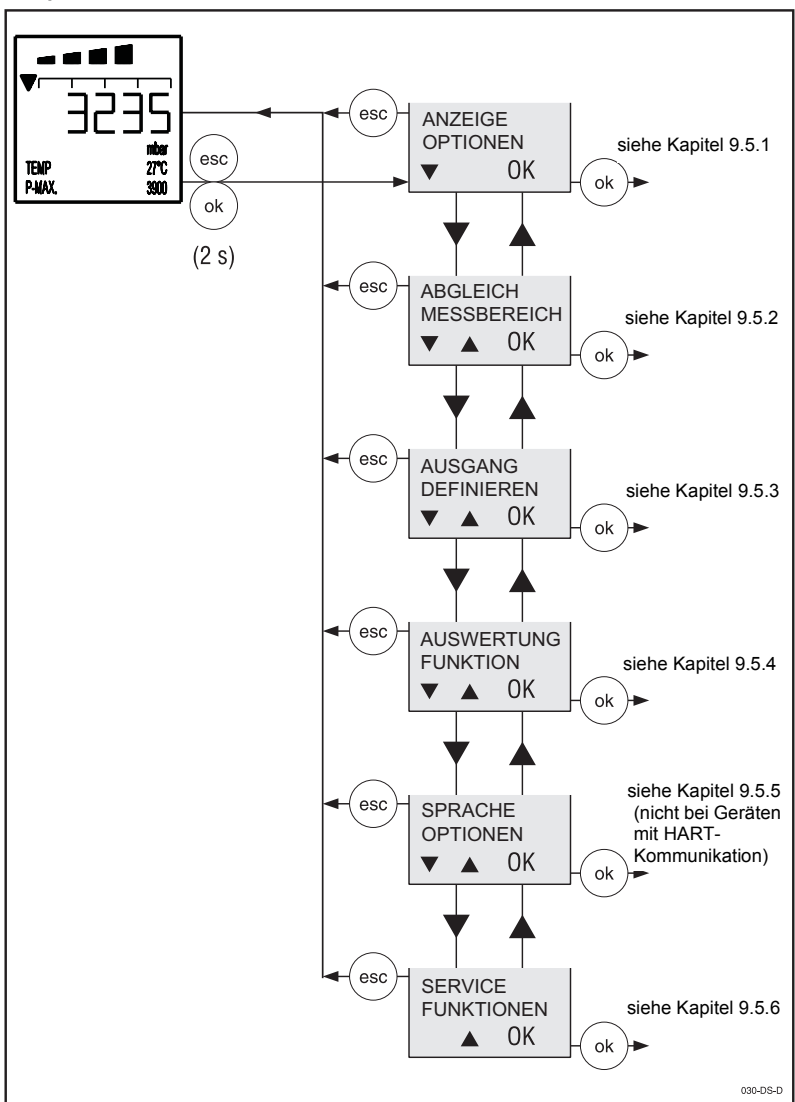

#### **Ex - Universaltransmitter UniTrans Inbetriebnahme von Geräten mit Anzeige**

#### **9.5.1 Hauptmenü: Anzeige**

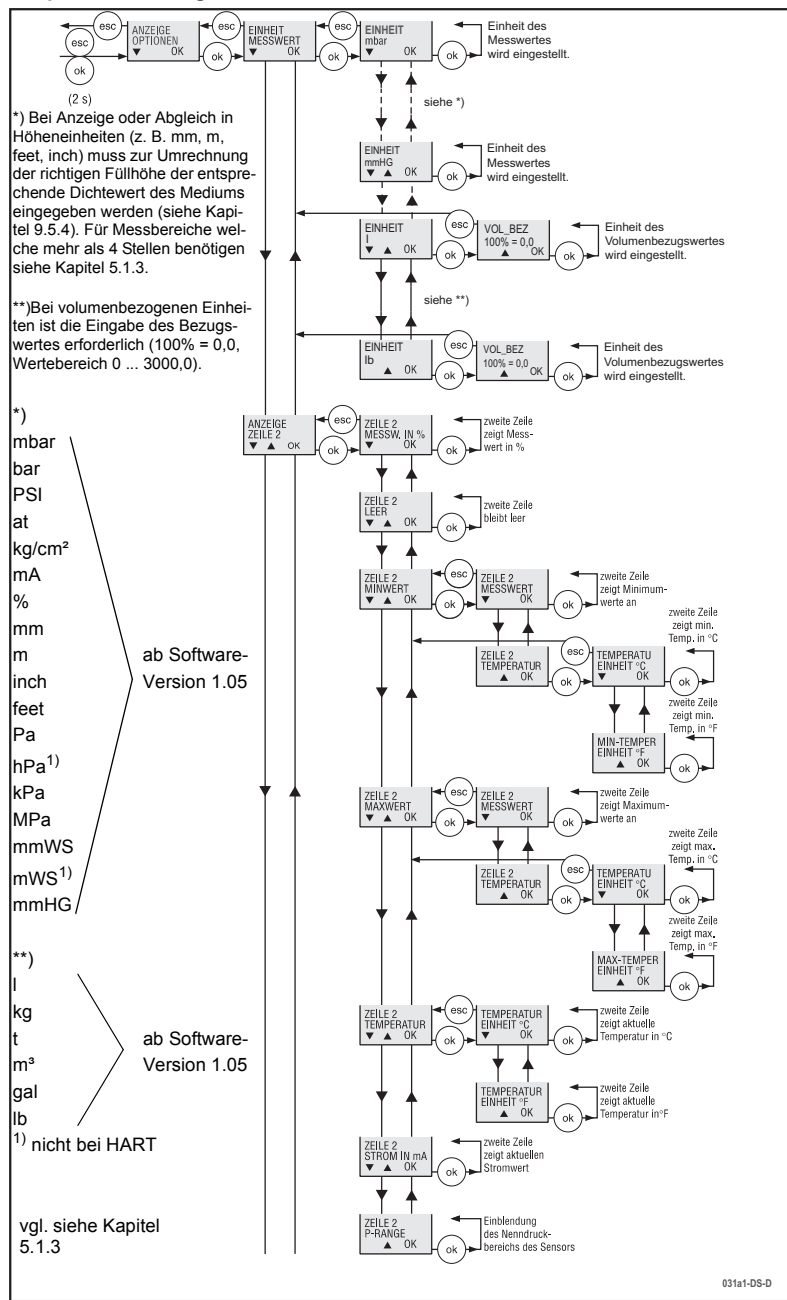

WIKA Alexander Wiegand GmbH & Co. KG · Alexander-Wiegand-Str. · 63911 Klingenberg · 曾 (09372) 132 - 710 · Fax - 706 · E-mail: support-tronic@wika.de · www.wika.de

2266939.05 D/GB 06/2006 2266939.05 D/GB 06/2006

### **Ex - Universaltransmitter UniTrans Inbetriebnahme von Geräten mit Anzeige**

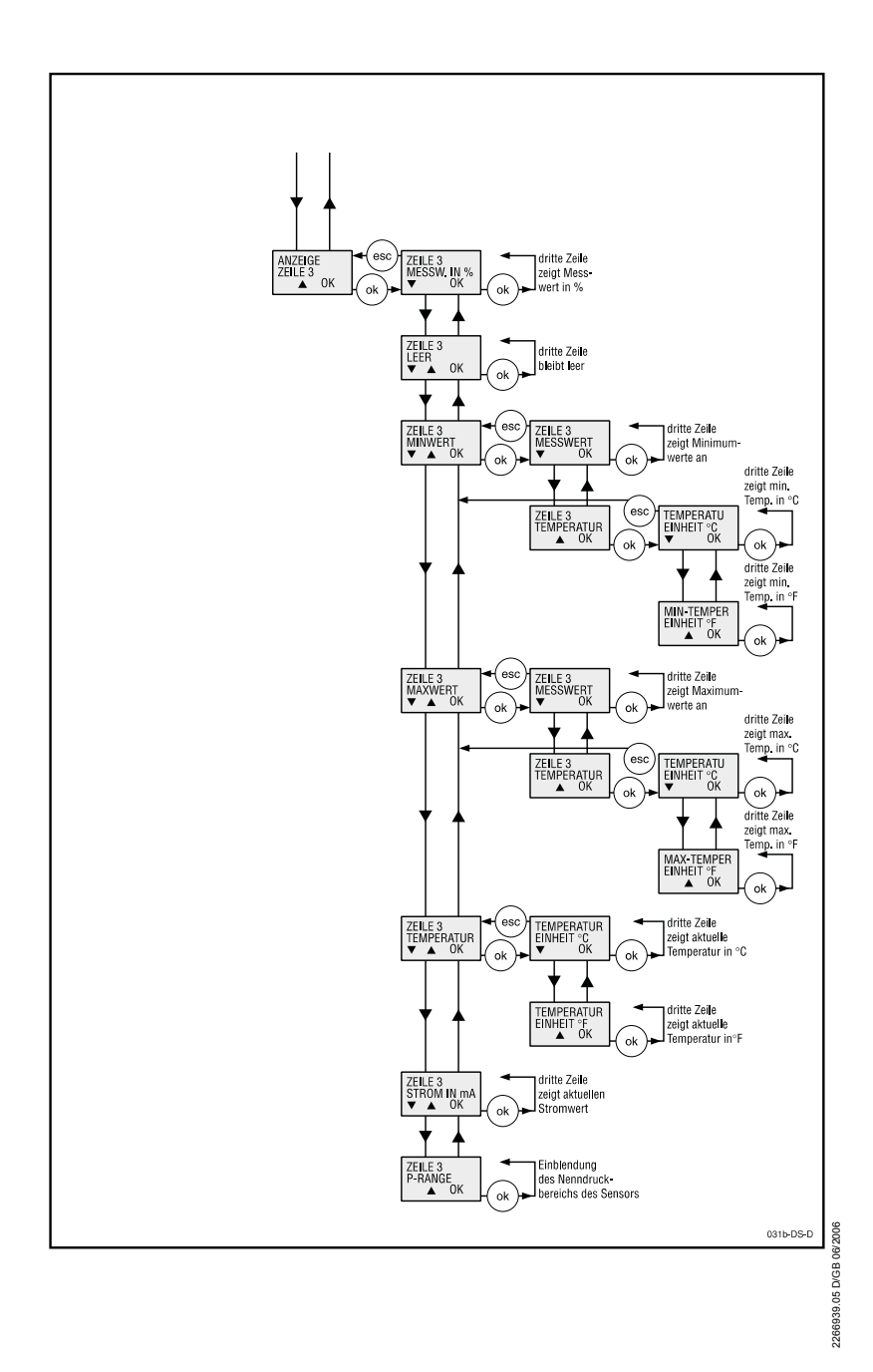

#### **Ex - Universaltransmitter UniTrans Inbetriebnahme von Geräten mit Anzeige**

#### **9.5.2 Hauptmenü: Abgleich (Nullpunkt und Spanne)**

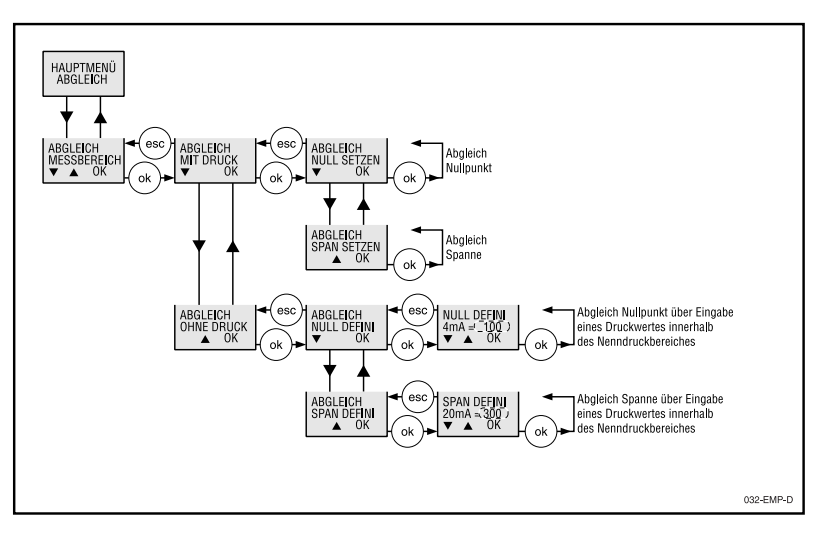

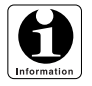

*Beim Abgleich mit Druck wird für den Nullpunkt bzw. Spannenendpunkt jeweils ein Druckwert innerhalb des Nenndruckbereiches des Sensors eingestellt und dem zugehörigen Ausgangsstromsignal zugeordnet. Falls der anliegende Druck außerhalb des Nenndruckbereichs des Sensors liegt, erfolgt eine Fehlermeldung. Der Wert wird dann nicht gespeichert.*

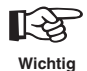

*Beim Abgleich ohne Druck (Trockenabgleich) sollte vor oder nach dem Abgleich eine Lagekorrektur des Sensors durchgeführt werden (siehe Kapitel 8.4.3). Der Sensor muss dazu in die Bezugslage für die Messung (Einbaulage) gebracht werden und drucklos sein.*

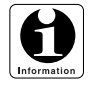

*Beim Abgleich mit Druck (Nassabgleich) kann die Lagekorrektur entfallen, oder aber sie muss vor Abspeicherung von Nullpunkt und Spannenendpunkt erfolgen.*

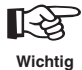

*Um die optimale Genauigkeit zu erzielen, wird nach der Spanneneinstellung eine Nullpunktüberprüfung und evtl. eine Nullpunktkorrektur empfohlen.*

#### **Ex - Universaltransmitter UniTrans Inbetriebnahme von Geräten mit Anzeige**

#### **9.5.3 Hauptmenü: Ausgang**

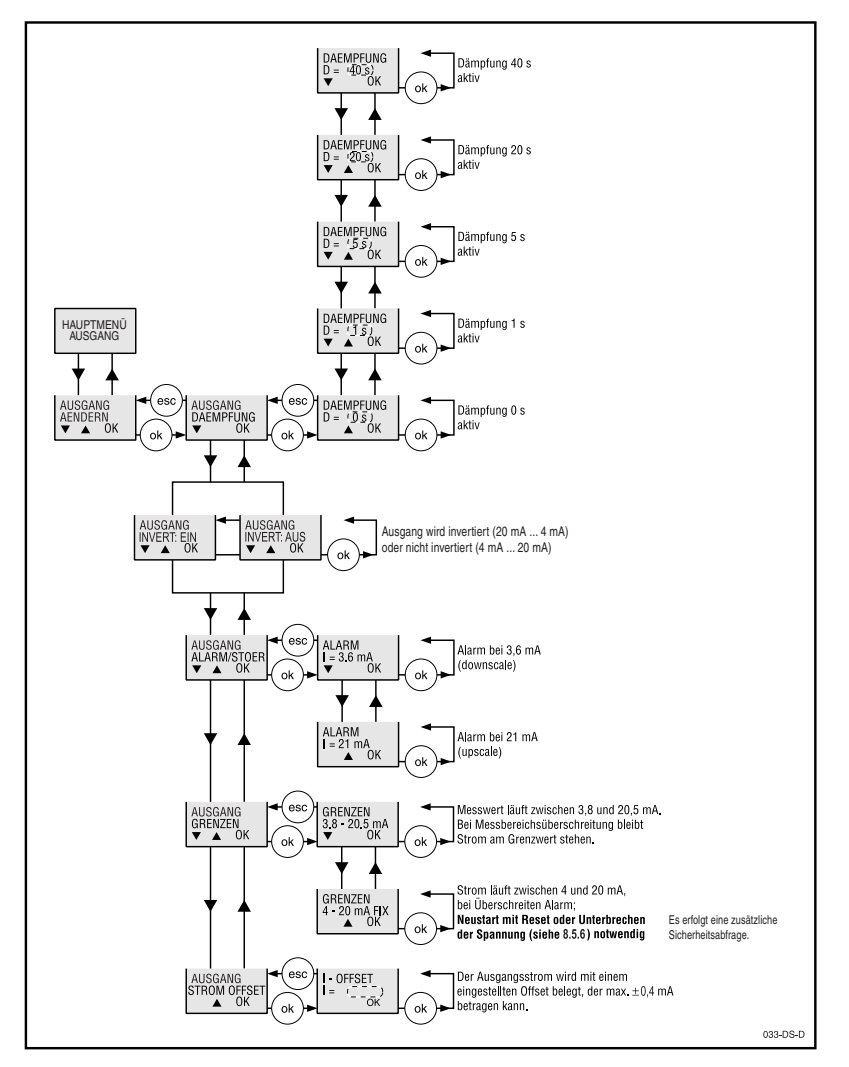

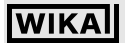

#### **Ex - Universaltransmitter UniTrans Inbetriebnahme von Geräten mit Anzeige**

#### **9.5.4 Hauptmenü: Auswertung**

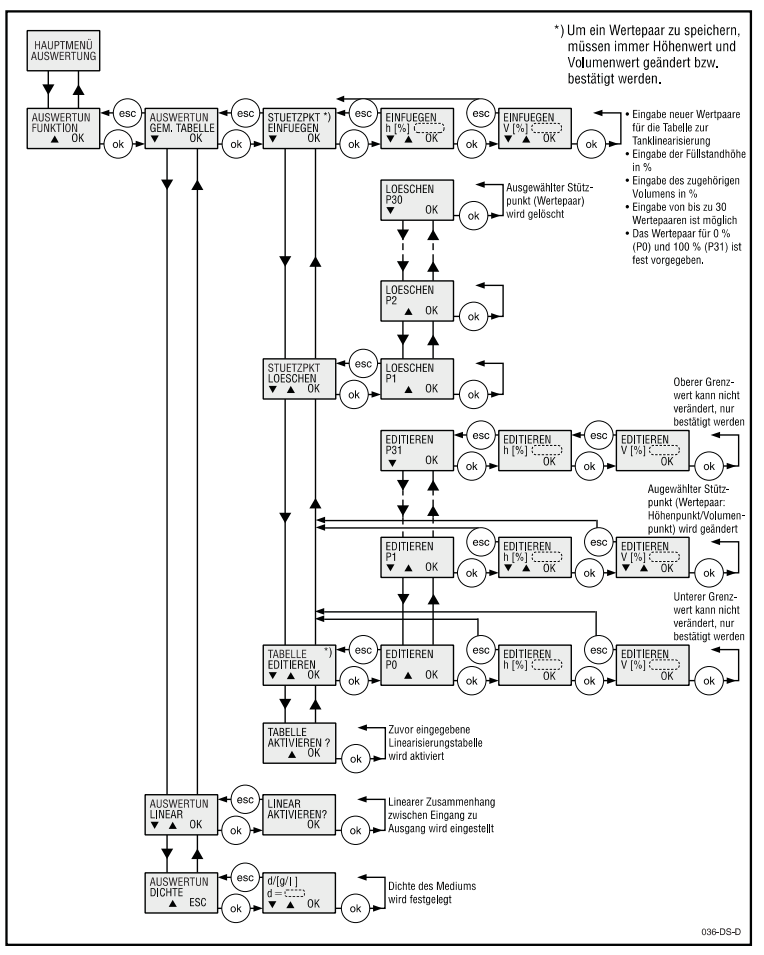

Zur Tanklinearisierung geben Sie Höhenpunkte ein, denen je ein Volumenwert zugeordnet wird. Mit Hilfe dieser Wertepaare werden eine Linearisierung und die Zuordnung des 4 ... 20 mA-Ausgangssignals zum Tankvolumen errechnet.

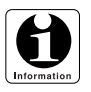

*Das Aktivieren der Auswertungsfunktion setzt den Turn down außer Kraft!*

#### **Ex - Universaltransmitter UniTrans Inbetriebnahme von Geräten mit Anzeige**

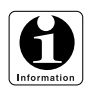

*Erscheint im Menü Auswertung "FALSCHE EINGABE", dann überprüfen Sie bitte*

- *ob Sie mehr als 32 Wertepaare in Ihre Tabelle zur Tanklinearisierung einfügen wollten (bitte beachten: P 0 und P 31 liegen fest bei 0 % und 100 %)*
- *ob Sie einen bereits bestehenden Höhenpunkt erneut eingeben wollten und korrigieren Sie die Eingaben.*

*Beispiel:*

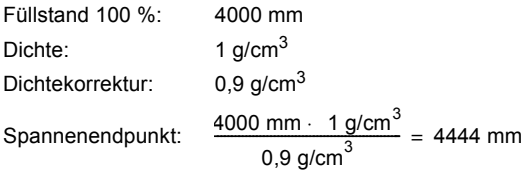

Um das Überfüllen eines Tanks mit 4000 mm Höhe zu vermeiden, muss über einen neuen Abgleich (mit oder ohne Druck) der Spannenendpunkt wieder auf 4000 mm korrigiert werden.

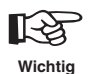

*Bei einer Korrektur oder Änderung des Dichtewertes ändern sich bei abhängigen Messgrößen (mm, m, inch, feet) auch die zugehörigen Werte des Spannenendpunktes. Unter Umständen muss bei Medienwechsel (Dichteänderung) ein neuer Abgleich des Spannenendpunktes erfolgen.*

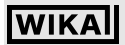

### **Ex - Universaltransmitter UniTrans Inbetriebnahme von Geräten mit Anzeige**

#### **9.5.5 Hauptmenü: Sprache**

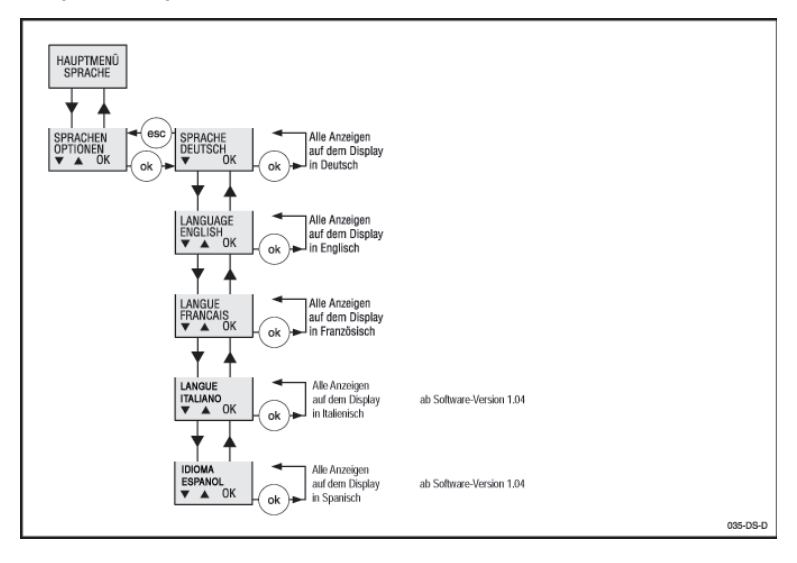

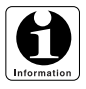

 *Bei Geräten mit HART-Kommunikation ist eine Auswahl der Sprache nicht möglich. Die Sprache im Display ist immer Englisch.*

### **Ex - Universaltransmitter UniTrans Inbetriebnahme von Geräten mit Anzeige**

#### **9.5.6 Hauptmenü: Service**

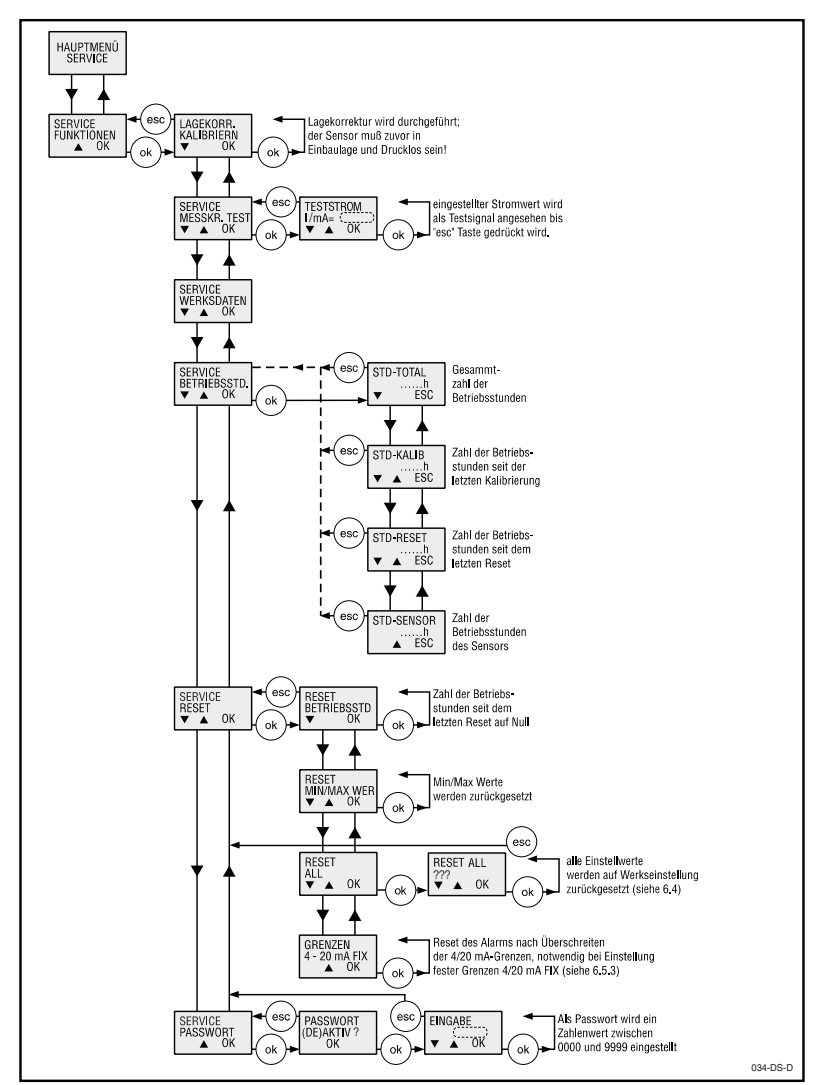

#### **Ex - Universaltransmitter UniTrans WIKA Inbetriebnahme von Geräten mit HART®-Funktionalität**

## **10 Inbetriebnahme von Geräten mit HART®-Funktionalität**

#### **10.1 Anschlussmöglichkeiten HART®**

Geräte mit HART®-Funktionalität können mit einem HART®-Handbediengerät, per PC mit **PACT**ware™ und HART<sup>®</sup>-Modem oder mit einem HART<sup>®</sup>-fähigen Remote-I/O-System bedient werden (z. B. Pepperl+Fuchs HART®-Multiplexer oder Pepperl+Fuchs RPI-System).

#### **10.1.1 Anschluss HART®-Handbediengerät**

Die Drucktransmitter IUT-10 und IUT-11 können mit den Standardmenüs des HART®-Bediengerätes bedient werden. Eine spezielle DD (Device Description) ist für die allgemeine Funktion nicht erforderlich. Eine gerätespezifische DD kann über WIKA bezogen werden.

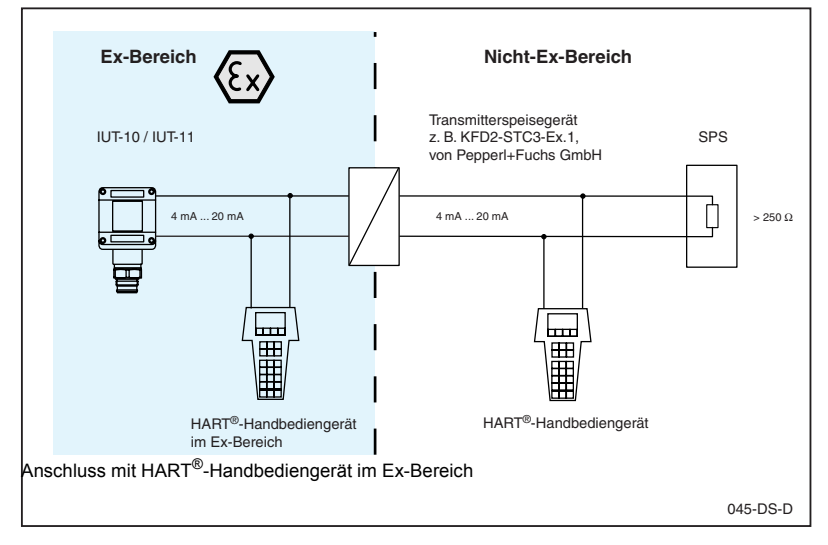

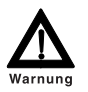

*Der Abschlusswiderstand in der Loop muss mindestens 250* Ω *betragen.*

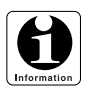

*Die Beschreibung des HART®-Handbediengerätes und seiner Bedienung finden Sie im Handbuch des Gerätes.*

*Weitere Informationen zum Anschluss über HART®-fähige Remote-I/O-Systeme finden Sie in den entsprechenden Systembeschreibungen.*

**53**

#### **Ex - Universaltransmitter UniTrans WIKA Inbetriebnahme von Geräten mit HART®-Funktionalität**

#### **10.1.2 Anschluss HART®-Modem zur Bedienung über PC**

Das HART®-Modem verbindet den Drucktransmitter mit HART®-Funktionalität mit der seriellen Schnittstelle RS 232 C eines Personal-Computers. Damit wird die Parametrierung des Drucktransmitters mit Hilfe des Programmes **PACT**ware möglich.

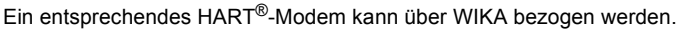

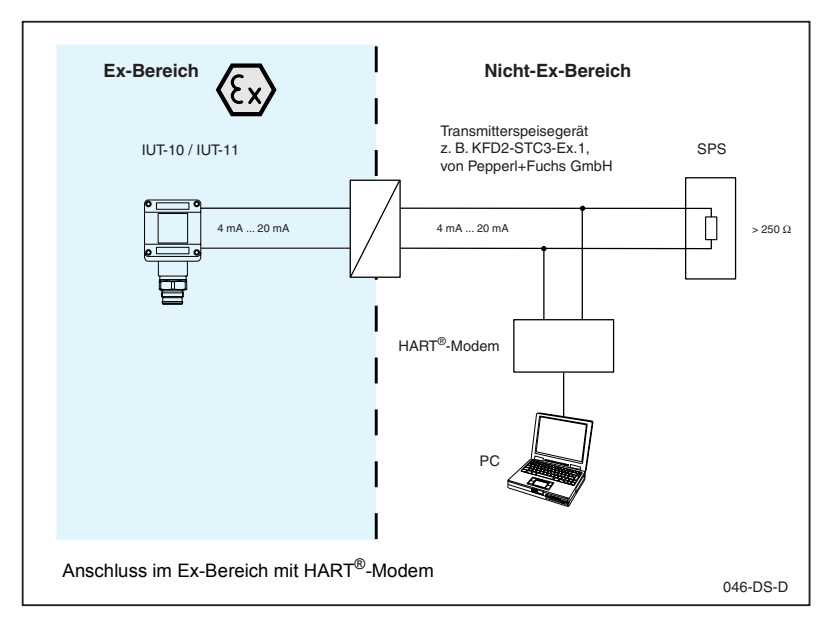

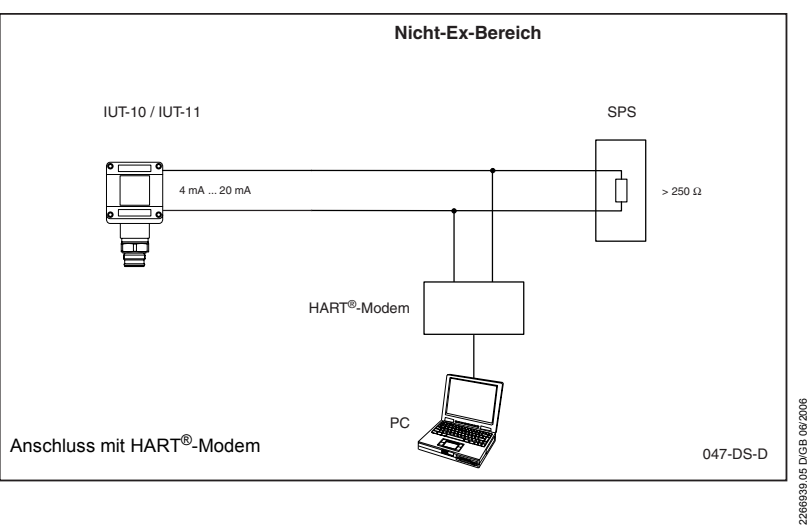

WIKA Alexander Wiegand GmbH & Co. KG · Alexander-Wiegand-Str. · 63911 Klingenberg · (09372) 132 - 710 · Fax - 706 · E-mail: support-tronic@wika.de · www.wika.de **54**

#### **Ex - Universaltransmitter UniTrans** WIK **Inbetriebnahme von Geräten mit HART®-Funktionalität**

Sind die Widerstände der an der Versorgungs-/Signalleitung angeschlossenen Geräte (Spannungsquelle) kleiner als 250 Ω muss ein Widerstand von min. 250 Ω in die Versorgungsleitung geschaltet werden.

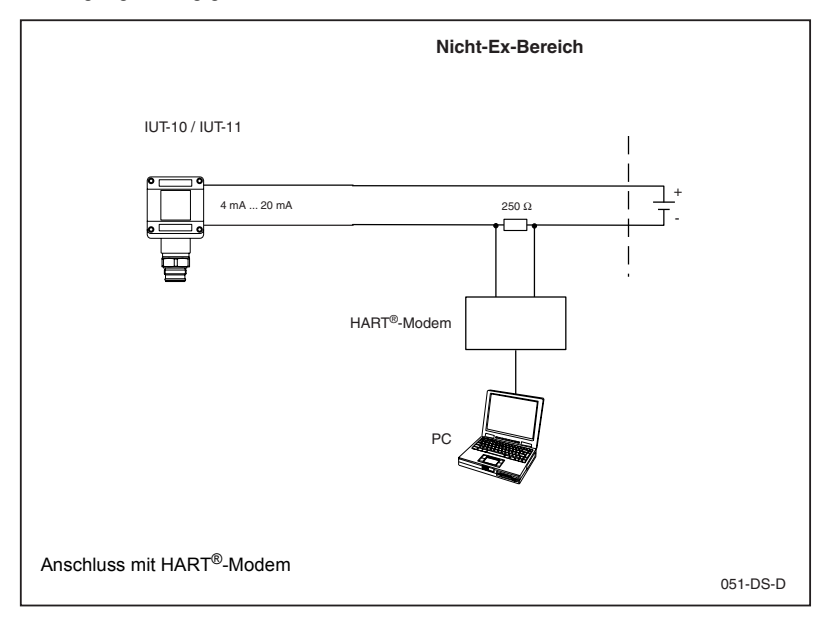

Die Summe der inneren Kapazitäten und Induktivitäten der eingesetzten Komponenten darf die höchst zulässigen Werte des ia IIC-Sromkreises nicht überschreiten.

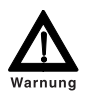

*Berücksichtigen Sie beim Anschluss die Ex-technischen Daten (siehe Abschnitt 6.7). Beachten Sie die zulässigen Kabellängen bei Geräten mit Hart®-Kommunikation.*

*Der Abschlusswiderstand in der Loop muss mindestens 250* Ω *betragen.*

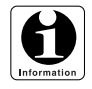

*Die zur Bedienung der Geräte notwendige Software* **PACT**ware *wird im Abschnitt 10.2 beschrieben.*

#### **10.2 Bedienung über PC mit dem Programm PACT**ware

Die Parametriersoftware **PACT**ware<sup>™</sup> mit dem erforderlichen Gerätetreiber (DTM) kann über WIKA bezogen werden. Eine Integration in andere HART®-Managementsysteme oder FDT-Leitsysteme ist möglich.

### **10.2.1 Registerkarte 'Geräte Info'**

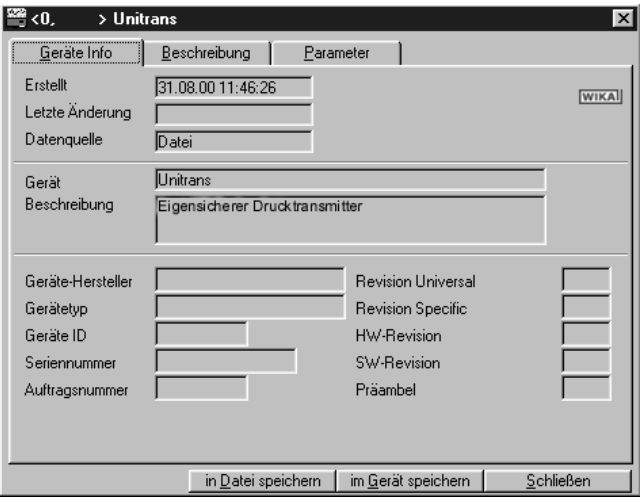

In den Feldern der Registerkarte *Geräte Info* werden Geräteinformationen angezeigt, die nicht verändert werden können.

#### **10.2.2 Registerkarte 'Beschreibung'**

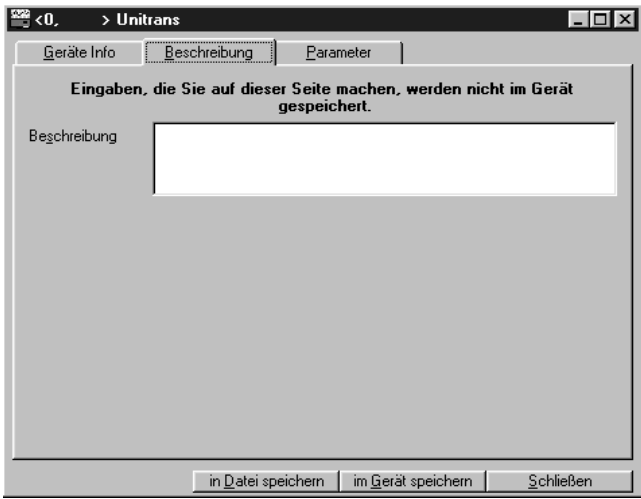

In den Feldern der Registerkarte *Beschreibung* wird die Beschreibung des aktuell ausgewählten Gerätes angezeigt. Diese können Sie bearbeiten und in einer Datei, aber nicht im Gerät speichern.

Zumutbare Änderungen aufgrund technischer Verbesserungen vorbehalten. © Copyright WIKA Alexander Wiegand GmbH & Co. KG / BRD

WIKA Alexander Wiegand GmbH & Co. KG · Alexander-Wiegand-Str. · 63911 Klingenberg · <sup>2</sup> (09372) 132 - 710 · Fax - 706 · E-mail: support-tronic@wika.de · www.wika.de

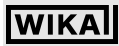

#### **10.2.3 Registerkarte '**Parameter**' -** *Allgemein*

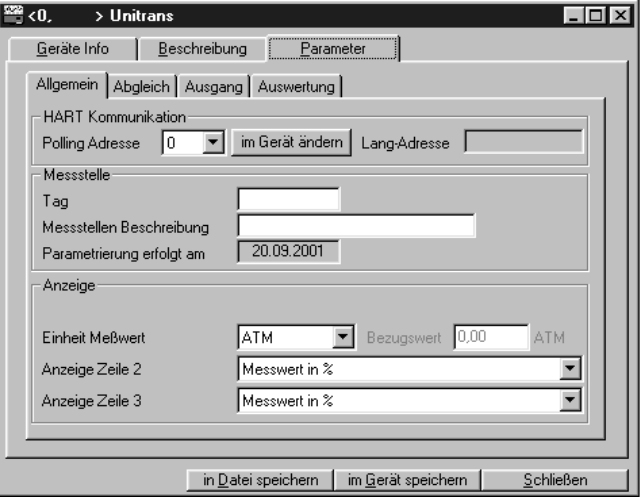

#### **Polling Adresse**

Adresse des UniTrans-Gerätes im "short integer"-Format.

*im Gerät ändern* (eine Adressänderung im Gerät wird durchgeführt)

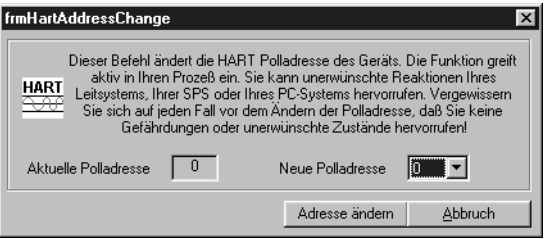

Diese Meldung soll Sie auf mögliche Konsequenzen der Adressänderung hinweisen. Sie können hier noch einmal entscheiden, ob Sie die Adresse ändern, oder die aktuelle Adresse beibehalten.

*Lang-Adresse* (38-bit-Adresse, die das Gerät zweifelsfrei weltweit identifiziert)

#### **Tag**

Eingabe der "tag" Nummer (Identifizierungscode der Messstelle)

#### **Messtellen Beschreibung**

Ausführliche Beschreibung der Messstelle

#### **Parametrierung erfolgt am**

Datum der Parametrierung

#### **Ex - Universaltransmitter UniTrans Inbetriebnahme von Geräten mit HART®-Funktionalität**

#### **Einheit Messwert**

**WIKA** 

Einheiten des Messwertes:

• mbar, bar PSI, atm, mA, %, mm, m, inch, feet, Pa, kPa, Mpa, mmWS, mmHG

#### **Volumenbezogene Einheiten**

• I, kg, t,  $m^3$ , gal, lb

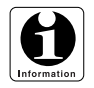

*Bei Anzeige oder Abgleich in Höheneinheiten (z. B. mm, m, feet, inch, usw.) muss zur Umrechnung der richtigen Füllhöhe der entsprechende Dichtewert des Mediums eingegeben werden (siehe auch Abschnitt 13.2.6)*

#### **Bezugswert**

Der Bezugswert der volumenbezogenen Eiheiten ist nur aktiv bei aktiven Volumeneinheiten.

•  $100\% = 0.0$  Wertebereich 0 ... 3000,0

#### **Anzeige Zeile 2 / Zeile 3**

Die Anzeige verschiedener Temperatur-, Druck- und Min./Max. Werte kann ausgewählt werden:

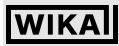

#### **10.2.4 Registerkarte '**Parameter**' -** *Abgleich*

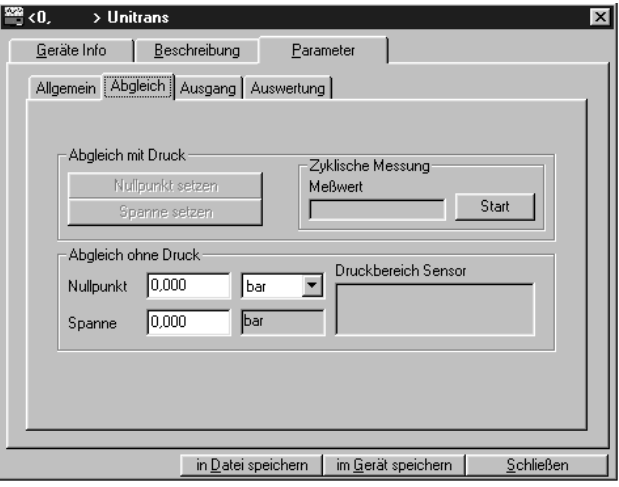

#### **Abgleich mit Druck**

Der Abgleich mit Druck ist nur bei aktiver zyklischer Messung möglich

#### **Nullpunkt setzen:**

Stellen Sie vor dem Abgleich sicher, dass am Drucktransmitter der Druck ansteht, den Sie als Nullpunkt (P 0 %) festlegen wollen.

#### **Spanne setzen:**

Stellen Sie sicher, dass am Drucktransmitter der Druck ansteht, den Sie als Spannenendwert (P 100 %) festlegen wollen. Als Spanne wird der Messbereich zwischen Nullpunkt und Spannenendwert abgespeichert.

Eine Änderung des Nullpunktes hat keinen Einfluss auf die eingestellte Spanne. Falls jedoch durch Veränderung des Nullpunktes der Spannenendpunkt über dem Höchstwert des Nenndruckbereiches des Sensors läge, wird der Spannenendpunkt auf diesem Höchstwert festgehalten und die Spanne entsprechend reduziert. Eine Änderung der Spanneneinstellung hat keinen Einfluss auf den Nullpunkt.

Beim Abgleich mit Druck wird für den Nullpunkt oder Spannenendpunkt jeweils ein Druckwert innerhalb des Nenndruckbereiches des Sensors eingestellt und dem zugehörigen Ausgangsstromsignal zugeordnet. Falls der anliegende Druck außerhalb des Nenndruckbereiches des Sensors liegt, erfolgt eine Fehlermeldung. Der Wert wird dann nicht gespeichert.

#### **Messwert, Zyklische Messung**

Anzeige des aktuellen Messwertes für den Abgleich mit Druck (automatische Aktualisierung).

## **IWIKA**

#### **Ex - Universaltransmitter UniTrans Inbetriebnahme von Geräten mit HART®-Funktionalität**

Abgleich ohne Druck, Nullpunkt

#### **Nullpunkt**:

• Eingabe des Druckwertes innerhalb des Druckbereiches des Sensors (Nenndruckbereich)

#### **Spanne**:

• Eingabe eines Spannenwertes innerhalb des Druckbereiches des Sensors (Nenndruckbereich)

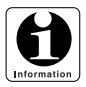

*Beim Abgleich ohne Druck (Trockenabgleich) sollte vor oder nach dem Abgleich eine Lagekorrektur des Sensors durchgeführt werden (siehe auch Abschnitt 13.2.7). Der Sensor muss dazu in die Bezugslage für die Messung (Einbaulage) gebracht werden und drucklos sein.*

*Beim Abgleich mit Druck (Nassabgleich) kann die Lagekorrektur entfallen oder aber sie muss vor der Abspeicherung von Nullpunkt und Spannenendpunkt erfolgen.*

#### **Druckbereich Sensor**

Anzeige des Druckbereiches des Sensors

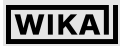

#### **10.2.5 Registerkarte '**Parameter**' -** *Ausgang*

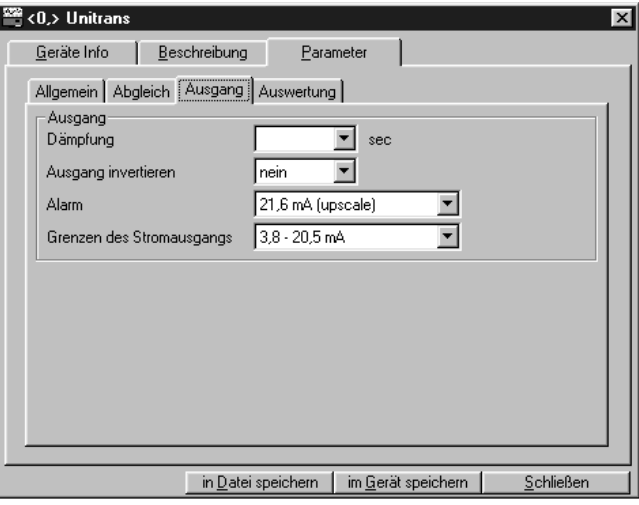

#### **Dämpfung (Integrationswert)**

Die am Sensor anstehenden Messwerte werden über die eingestellte Integrationszeit gemittelt. Sie können folgende Integrationszeiten einstellen:

• 0, 1, 5, 20 und 40 s.

#### **Ausgang invertieren**

Das Ausgangssignal wird invertiert oder nicht invertiert.

- invertiert 20 ... 4 mA
- nicht invertiert 4 ... 20 mA

#### **Alarm**

Angabe, welcher Stromwert bei einer Alarmmeldung eingestellt wird:

- 21,0 mA (upscale) oder
- 3,6 mA (downscale).

#### **Grenzen des Stromausganges**

Angabe, in welchen Bereichen der Stromausgang gesetzt wird.

- 3,8 ... 20,5 mA Bei Messbereichsüberschreitung bleibt der Stromwert am Grenzwert stehen.
- $4... 20 mA$ Bei Überschreiten durch Alarm ist ein Neustart mit Reset oder die Unterbrechnung der Spannungsversorgung erforderlich (siehe auch Abschnitt 10.2.7).

#### **Ex - Universaltransmitter UniTrans Inbetriebnahme von Geräten mit HART®-Funktionalität**

#### **10.2.6 Registerkarte '**Parameter**' -** *Auswertung*

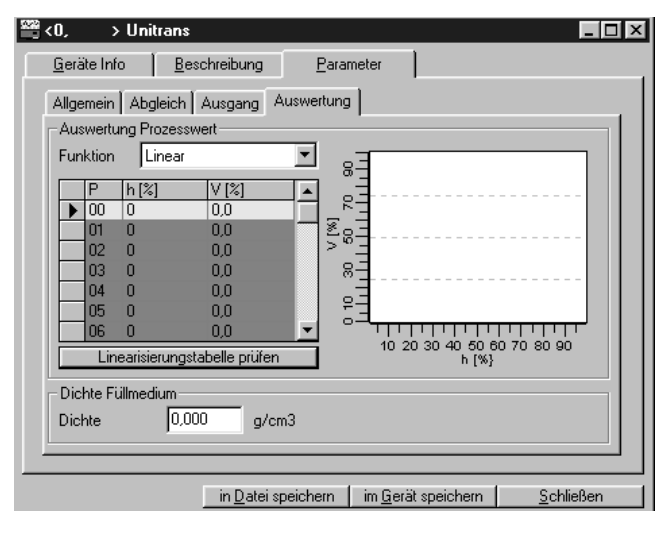

#### **Auswertung Prozesswert**

Angabe des Zusammenhanges zwischen Höhenwerten und Volumenwerten, die grafisch dargestellt werden.

#### **Funktion**

• *Linear*:

Linearer Zusammenhang zwischen Höhenwerten und Volumenwerten wird eingestellt.

• *Tabelle*:

Werte der Tabelle werden als Linearisierungskurve zwischen Höhenwerten und Volumenwerten eingestellt.

Zur Tanklinearisierung geben Sie die Höhenpunkte ein, denen je ein Volumenwert zugeordnet wird. Mit Hilfe dieser Wertepaare werden eine Linearisierung und die Zuordnung des 4 mA ... 20 mA-Ausgangssignals zum Tankvolumen errechnet (P 0 und P 31 liegen fest bei 0 % und 100 %)

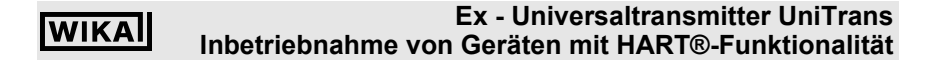

#### **Linearisierungstabelle prüfen**

Die eingegebene Linearisierungstabelle wird auf Plausibilität geprüft. Werden falsche oder unvollständige Werte eingegeben, erscheint folgende Fehlermeldung:

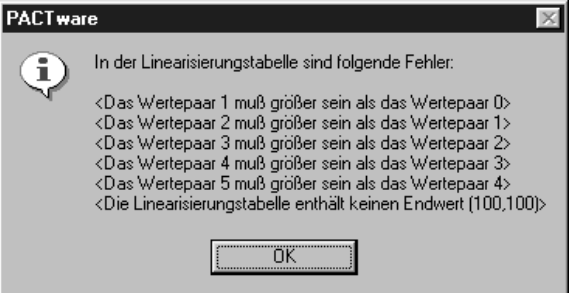

#### **Dichte Füllmedium**

Angabe der Dichte des Mediums in g/cm³

Bei einer Korrektur oder Änderung des Dichtewertes ändern sich bei abhängigen Messgrößen (mm, m, inch, feet) auch die zugehörigen Werte des Spannenendpunktes. Unter Umständen muss bei Medienwechsel (Dichteänderung) ein neuer Abgleich des Spannenendpunktes erfolgen.

#### **Ex - Universaltransmitter UniTrans Inbetriebnahme von Geräten mit HART®-Funktionalität**

#### **10.2.7 Fenster 'Service'**

Das Fenster 'Service' finden Sie unter *Gerätedaten* im Menüpunkt *Service* oder im Kontextmenü (rechte Maustaste) des angewählten Gerätes im Navigationsfenster (Projektansicht).

Beim Aufrufen des Fensters 'Service' erscheint folgender Warnhinweis. Mit 'Abbruch' kehren Sie zurück, mit 'OK' kommen Sie zum Fenster 'Service' und wenn Sie zusätzlich das Kästchen "Warnung nicht mehr anzeigen" markieren, wird diese Anzeige in Zukunft nicht mehr erscheinen.

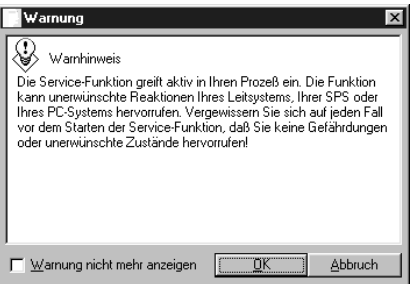

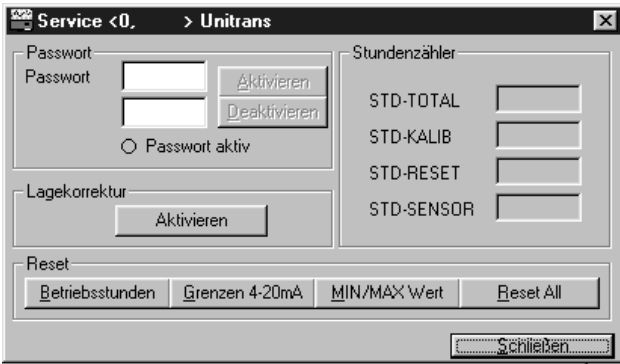

#### **Passwort**

Damit aktivieren oder deaktivieren Sie die Passwort-Funktion. In beiden Abfragefeldern muss der gleiche Zahlenwert zwischen 0000 und 9999 eingestellt werden.

Ist ein Passwort aktiviert, können Änderungen der Einstellungen bei Geräten mit Display nur nach Eingabe des Passwortes eingegeben werden. Bei Geräten ohne Display können keine Werte am Gerät geändert werden.

#### **Lagekorrektur Aktivieren**

Die Lagekorrektur wird durchgeführt. Der Sensor muss zuvor in Einbaulage und drucklos sein.

#### **Ex - Universaltransmitter UniTrans WIKA Inbetriebnahme von Geräten mit HART®-Funktionalität**

#### **Stundenzähler (nur Anzeige)**

- STD-TOTAL: Betriebsstunden gesamt
- STD-KALIB: Betriebsstunden seit der letzten Kalibrierung
- STD-RESET: Betriebsstunden seit dem letzten Reset
- STD-SENSOR: Betriebsstunden des Sensors

#### **Reset**

An dieser Stelle setzen Sie bestimmte Funktionen des Gerätes zurück.

- Betriebsstunden: Rücksetzen der Betriebsstunden
- Grenzen 4 20 mA: Rücksetzen des Alarms nach Überschreiten der 4 ... 20 mA-Grenzen
- MIN/MAX WERT: Rücksetzen der MIN/MAX-Werte im Display
- Reset All: Rücksetzen aller Einstellwerte auf die Werkseinstellung (siehe Abschnitt 9.4)

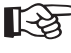

**Wichtig**

*Sondermessbereiche wie z. B. 4 bar bei einem 6 bar-Drucktransmitter werden durch einen werksseitig eingestellten Turn down erzielt. Bei Reset wird der entsprechende Grundbereich (im Beispiel 6 bar) wieder eingestellt. Die werksseitige Einstellung des Sondermessbereiches geht hierbei verloren.*

#### **Ex - Universaltransmitter UniTrans WIKA Inbetriebnahme von Geräten mit HART®-Funktionalität**

#### **10.2.8 Fenster 'Simulation'**

Das Fenster 'Simulation' öffnen Sie unter *Gerätedaten* im Menüpunkt *Simulation* oder im Kontextmenü (rechte Maustaste) des angewählten Gerätes im Navigationsfenster (Projektansicht).

Beim Aufrufen des Fensters 'Simulation' erscheint folgender Warnhinweis. Mit 'Abbruch' kehren Sie zurück, mit 'OK' kommen Sie zum Fenster 'Simulation' und wenn Sie zusätzlich das Kästchen "Warnung nicht mehr anzeigen" markieren, wird diese Anzeige in Zukunft nicht mehr erscheinen.

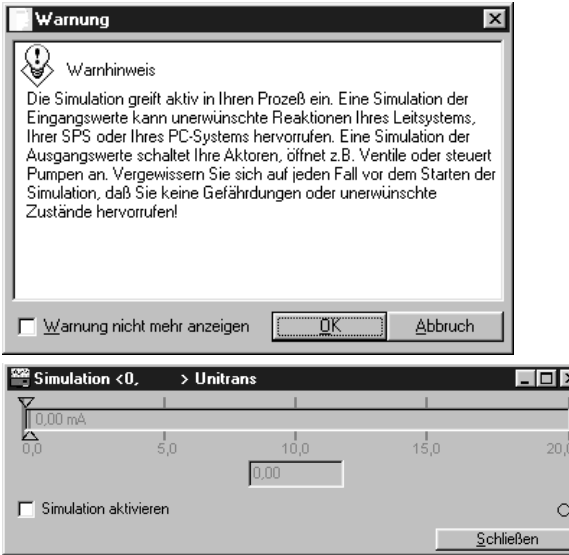

Bei aktiver Simulation wird der eingestellte Stromwert als Testsignal ausgegeben.

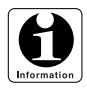

*Ein eingestellter Stromwert wird solange als Testsignal ausgegeben, bis die Simulation deaktiviert ist.*

रा

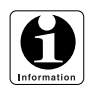

*Vor Änderung und Speicherung der Parametereinstellung muss das Fenster Simulation geschlossen werden.*

#### **Ex - Universaltransmitter UniTrans** WIK A **Inbetriebnahme von Geräten mit HART®-Funktionalität**

#### **10.2.9 Fenster 'Messwert'**

Das Fenster Messwert öffnen Sie unter *Gerätedaten - Anzeige* im Menüpunkt *Messwert* oder im Kontextmenü (rechte Maustaste) des angewählten Gerätes im Navigationsfenster (Projektansicht).

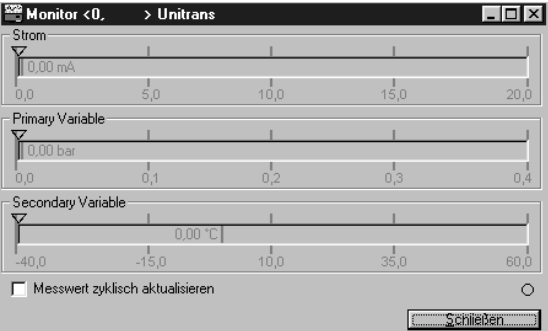

Es werden die aktuellen Strom-, Mess- und Temperaturwerte kontinuierlich angezeigt.

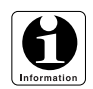

*Vor Änderung und Speicherung der Parametereinstellung muss das Fenster Messwert geschlossen werden.*

#### **10.2.10 Fenster 'Trend'**

Das Fenster Trend öffnen Sie unter *Gerätedaten - Anzeige* im Menüpunkt *Trend* oder im Kontextmenü (rechte Maustaste) des angewählten Gerätes im Navigationsfenster (Projektansicht).

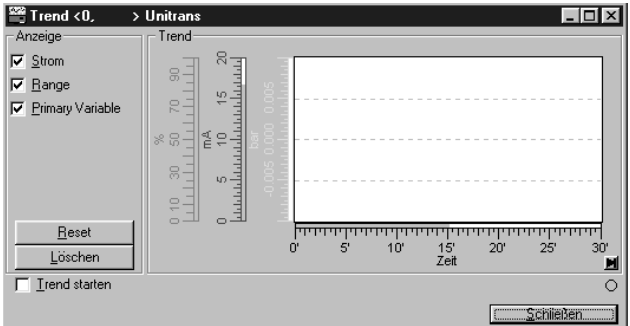

Diese Anzeige informiert über den zeitlichen Verlauf des Messwertes (Schreiberfunktion). Durch Anklicken der Zeit- oder der Skalierungsachse können Sie den Maßstab ändern.

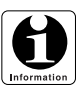

*Vor Änderung und Speicherung der Parametereinstellung muss das Fenster 'Trend' geschlossen werden.*

#### **Ex - Universaltransmitter UniTrans WIKA Inbetriebnahme von Geräten mit HART®-Funktionalität**

#### **10.2.11 Fenster 'Burst Modus'**

Das Fenster Burst Modus öffnen Sie im Kontextmenü (rechte Maustaste) des angewählten Gerätes im Navigationsfenster (Projektansicht).

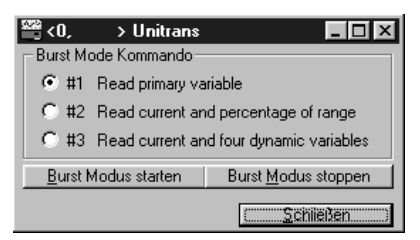

Im Burst Modus sendet der UniTrans zyklisch aktuelle Werte an den Master.

- Strom
- %-Wert und Strom
- Druck, Temperatur und Strom

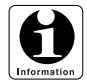

*Bei aktivem Burst Modus ist eine Parametrierung nicht möglich.*

#### **10.2.12 Fenster 'Diagnose'**

Das Fenster Diagnose öffnen Sie unter *Gerätedaten* im Menüpunkt *Anzeige Diagnose* oder im Kontextmenü (rechte Maustaste) des angewählten Gerätes im Navigationsfenster (Projektansicht).

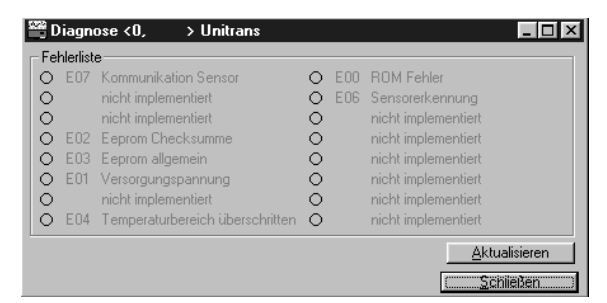

Es werden mögliche Fehler und ihre Kurzbeschreibung angezeigt (siehe Abschnitt 11).

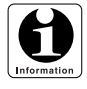

*Vor Änderung und Speicherung der Parametereinstellung muss die Registerkarte Diagnose geschlossen werden.*

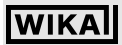

#### **Ex - Universaltransmitter UniTrans Fehlersuche und Service**

#### **11 Fehlersuche und Service**

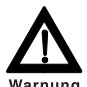

*Können Störungen nicht beseitigt werden, ist das Gerät außer Betrieb zu setzen und gegen versehentliche Inbetriebnahme zu schützen. Reparaturen dürfen nur vom Hersteller durchgeführt werden. Eingriffe und Änderungen am Gerät sind unzulässig.*

Auf Geräten mit Display können folgende Fehlermeldungen erscheinen (siehe 5.1.3):

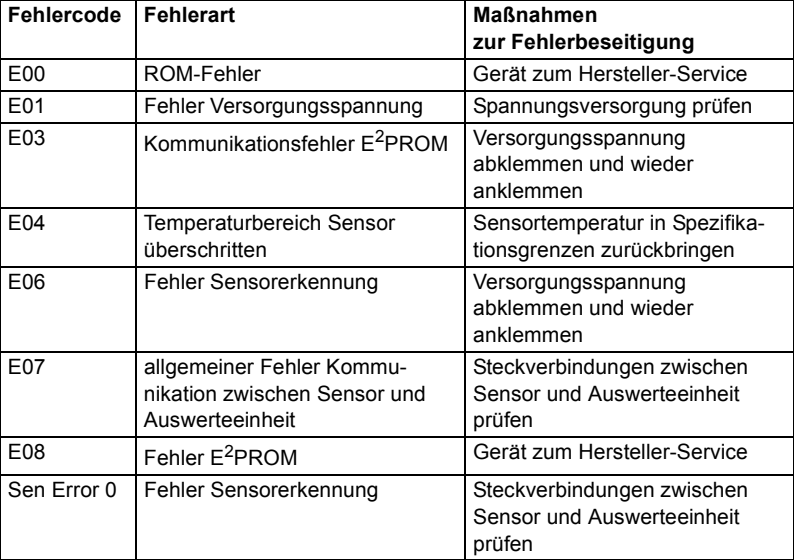

#### **12 Entsorgung**

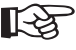

*Ergreifen Sie bei Lagerung oder Entsorgung Vorsichtsmaßnahmen für Messstoffreste in ausgebauten Druckmessgeräten. Messstoffreste können zur Gefährdung von Menschen, Umwelt und Einrichtung führen!* **Wichtig**

> *Entsorgen Sie Gerätekomponenten und Verpackungsmaterialien entsprechend den einschlägigen landesspezifischen Abfallbehandlungs- und Entsosrgungsvorschriften des Anliefergebietes.*

## **13 Anhang**

#### **13.1 Maßbilder**

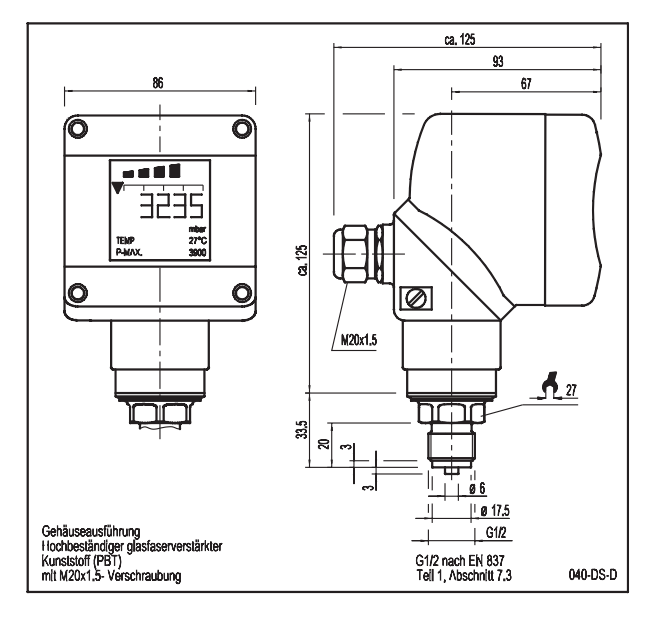

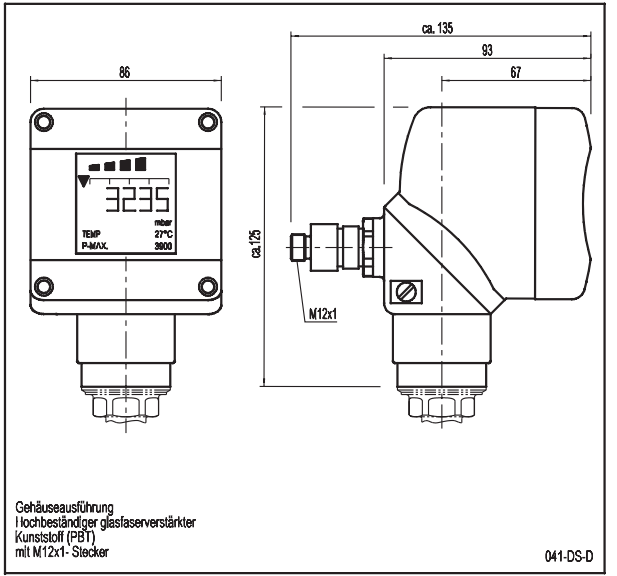

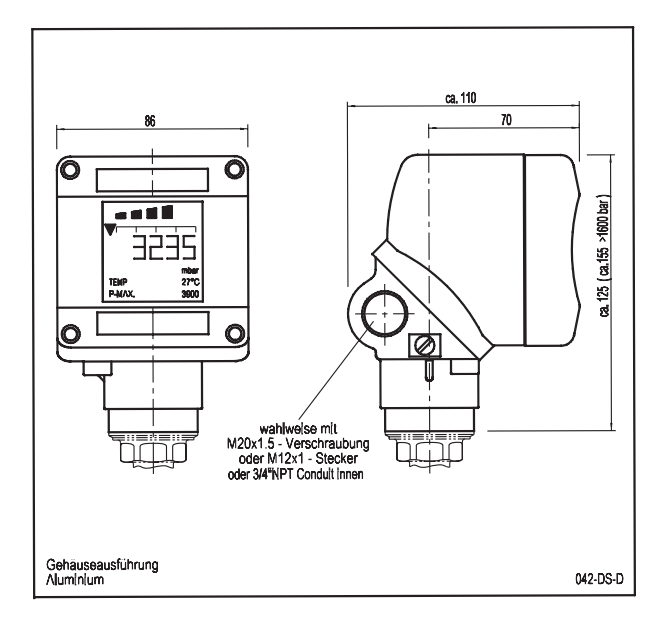
**WIKA** 

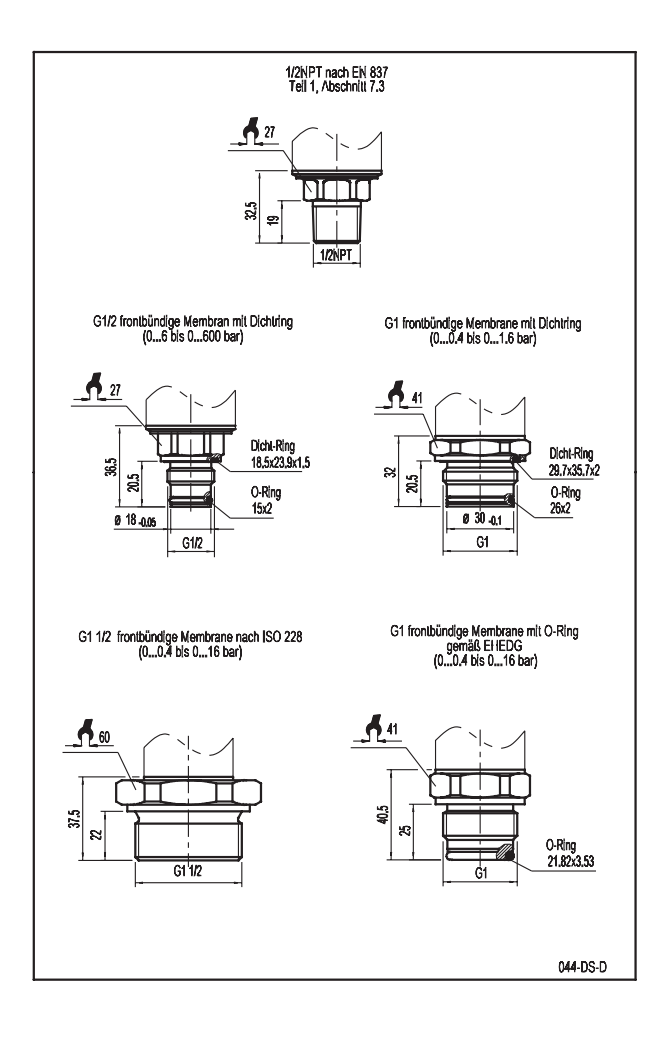

**WIKA** 

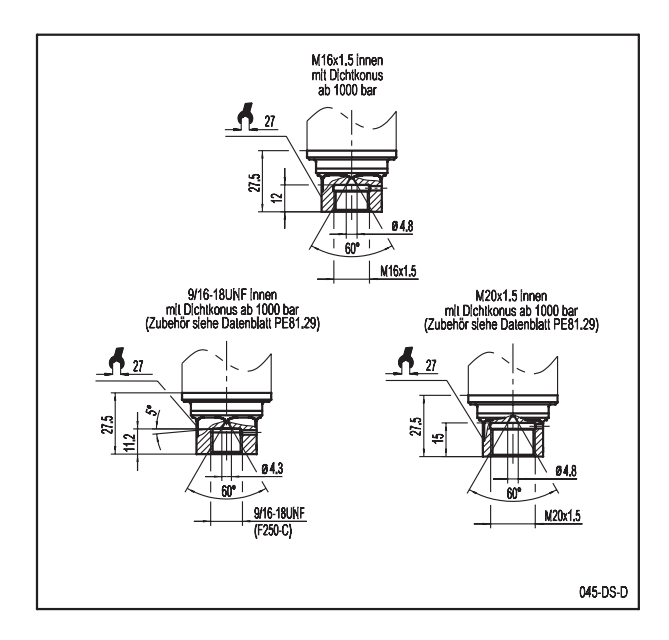

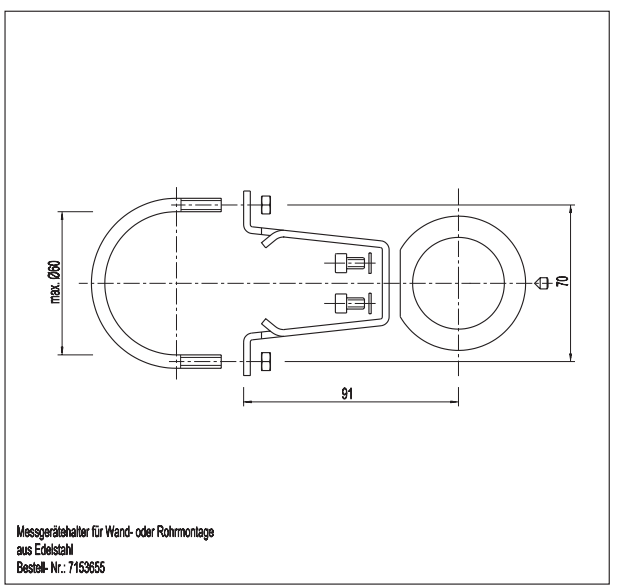

2266939.05 D/GB 06/2006 2266939.05 D/GB 06/2006

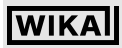

# **13.2 Typenschlüssel**

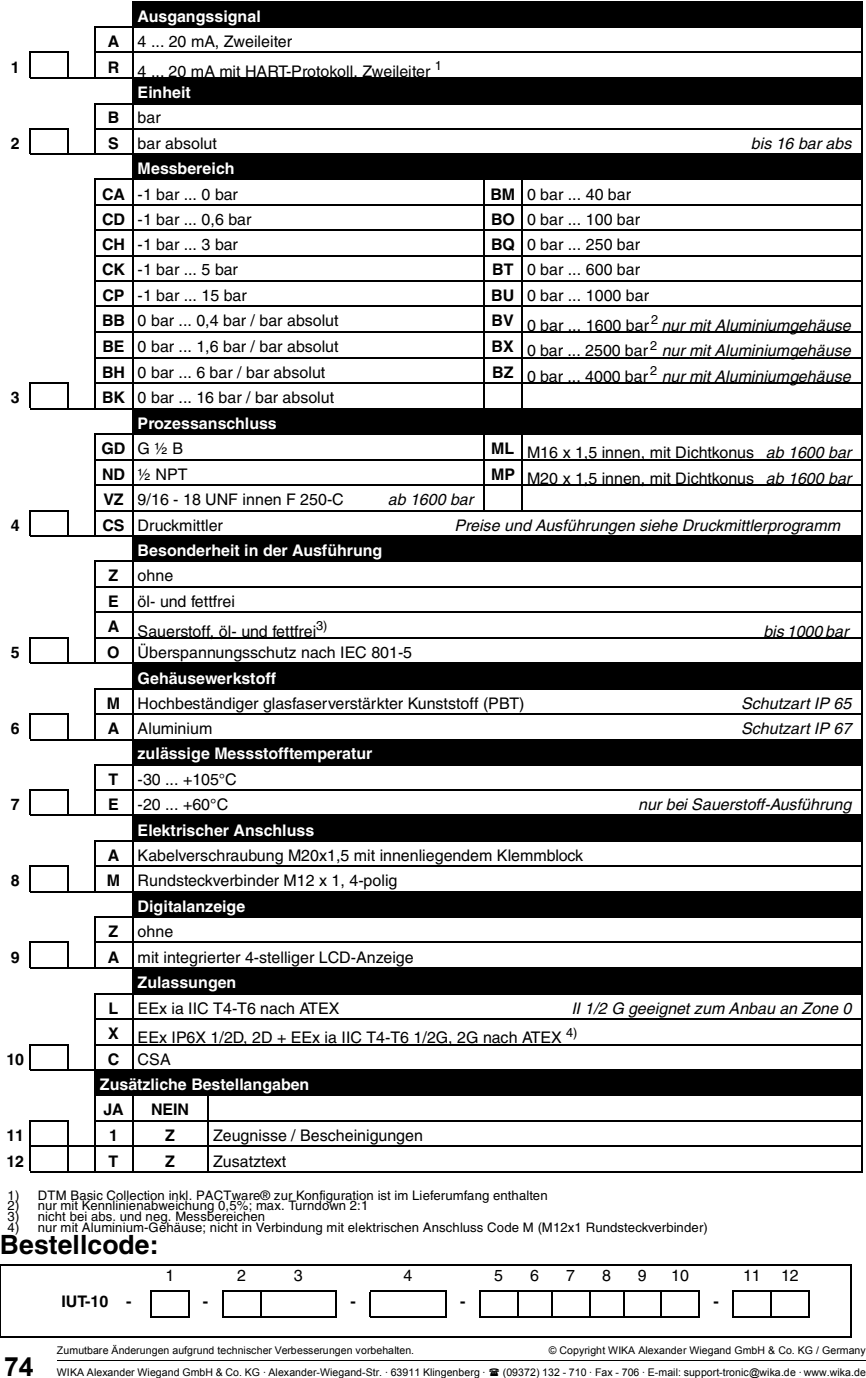

WIKA Alexander Wiegand GmbH & Co. KG · Alexander-Wiegand-Str. · 63911 Klingenberg · (09372) 132 - 710 · Fax - 706 · E-mail: support-tronic@wika.de · www.wika.de

2266939.05 D/GB 06/2006

2266939.05 D/GB 06/2006

# **WIKA**

## **Ex - Universaltransmitter UniTrans Anhang**

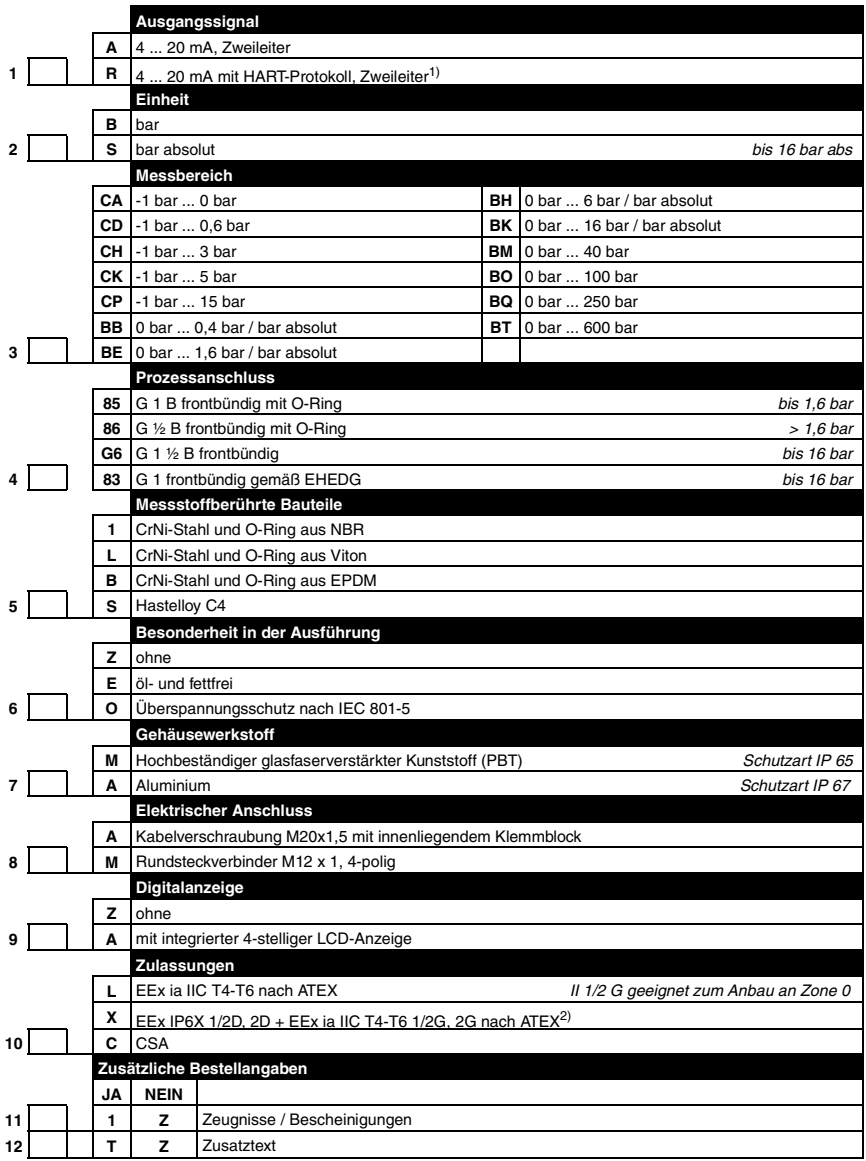

1) DTM Basic Collection inkl. PACTware® zur Konfiguration ist im Lieferumfang enthalten 2) nur mit Aluminium-Gehäuse; nicht in Verbindung mit elektrischen Anschluss Code M (M12x1 Rundsteckverbinder)

## **Bestellcode:**

2266939.05 D/GB 06/2006

2266939.05 D/GB 06/2006

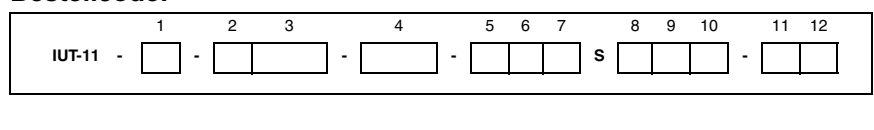

WIKA Alexander Wiegand GmbH & Co. KG · Alexander-Wiegand-Str. · 63911 Klingenberg · **2 (09372)** 132 - 710 · Fax - 706 · E-mail: support-tronic@wika.de · www.wika.de **75** 

**WIKA** 

## **13.3 Garantiebedingungen**

Die Garantiezeit für den Drucktransmitter beträgt 24 Monate gemäß den Allgemeinen Lieferbedingungen von WIKA.

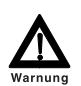

*Reparaturen dürfen nur vom Hersteller durchgeführt werden. Eingriffe und Änderungen am Gerät sind unzulässig. Sie führen zum Verlust jeglicher Garantie.*

### **13.4 Glossar**

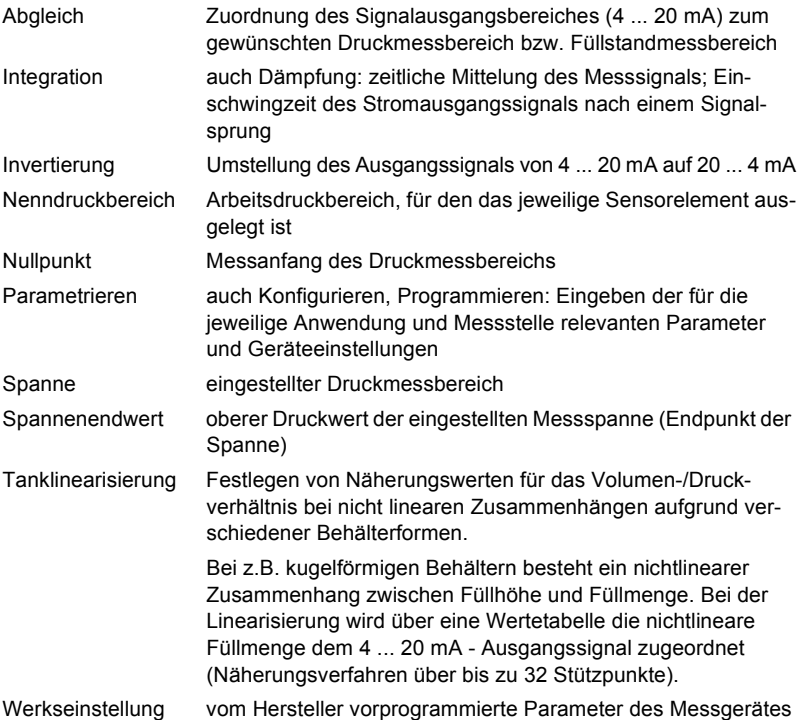

### **13.5 Referenzliste der Druckeinheiten**

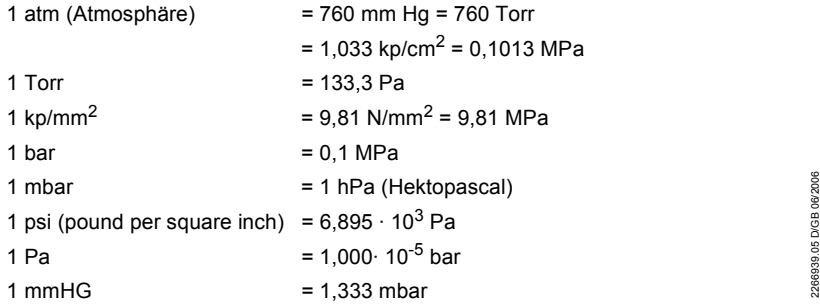